# **SLOVENSKÁ TECHNICKÁ UNIVERZITA V BRATISLAVE FAKULTA CHEMICKEJ A POTRAVINÁRSKEJ TECHNOLÓGIE**

# **Publikácie - modul pre informačný systém ÚIAM**

# **DIPLOMOVÁ PRÁCA**

FCHPT-5415-25167

Študijný program: automatizácia a informatizácia v chémii a potravinárstve Číslo a názov študijného odboru: 5.2.14 automatizácia Vedúci záverečnej práce: Ing. Ľuboš Čirka, PhD.

**Bratislava 2010 Bc. Jaroslav Kuzma** 

Slovenská technická univerzita v Bratislave Oddelenie informatizácie a riadenia procesov Fakulta chemickej a potravinárskej technológie Akademický rok: 2009/2010 Evidenčné číslo: FCHPT-5414-25167

# ς

# ZADANIE DIPLOMOVEJ PRÁCE

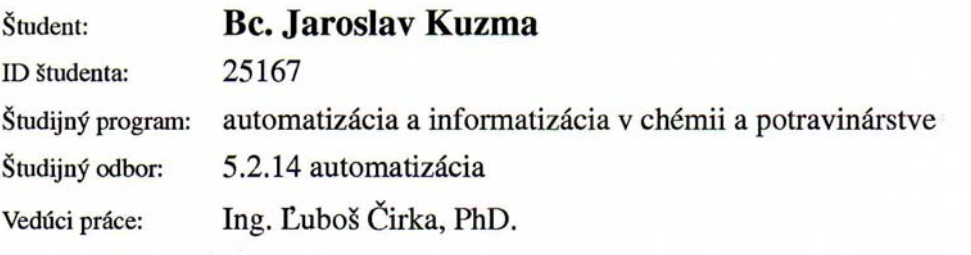

#### Publikácie – modul pre informačný systém ÚIAM Názov práce:

#### Špecifikácia zadania:

Cieľom tejto práce je upraviť a doplniť modul Publikácie pre informačný systém Ústavu informatizácie, automatizácie a matematiky (IS ÚIAM). Ide o modul, ktorý je implementovaný do stránok IS ÚIAM a slúži na evidenciu publikácií zamestnancov ústavu. Je napísaný v programovacom jazyku PHP, pričom na ukladanie záznamov využíva databázu MySQL.

#### Úlohv:

50

- 1. Rešerš dostupných riešení evidencie publikácií.
- 2. Naštudovať jazyky PHP a JavaScript (AJAX), zoznámiť sa s databázou MySQL.
- 3. Naštudovať architektúru IS ÚIAM.
- 4. Vykonať analýzu, špecifikovať požiadavky a navrhnúť štruktúru celého modulu.
- 5. Programovo realizovať modul v PHP a MySQL.
- 6. Implementovať vytvorenú aplikáciu do IS ÚIAM.
- 7. Overiť funkčnosť a vypracovať postup inštalácie.
- 8. Vypracovať dokumentáciu.

Rozsah práce:

Riešenie zadania práce od: Dátum odovzdania práce:

15.02.2010 22.05.2010

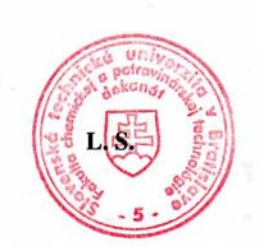

**Bc. Jaroslav Kuzma** študent

prof. Ing. Miroslav Fikar, DrSc. vedúci pracoviska

prof. Ing. Miroslav Fikar, DrSc. garant študijného programu

# **Čestné prehlásenie**

Čestne prehlasujem, že som diplomovú prácu vypracoval samostatne, podľa pokynov vedúceho práce a s použitím zdrojov uvedených v literatúre.

V Bratislave, 22. mája 2010 ............................

podpis

Touto cestou by som sa rád poďakoval vedúcemu diplomovej práce Ing. Ľubošovi Čirkovi, PhD. za vedenie a cenné rady, ktoré mi poskytoval v priebehu vypracovávania diplomovej práce.

Zvlášť by som sa chcel poďakovať svojej priateľke, ktorá mi bola vždy oporou a motiváciou v mojich snaženiach a cieľoch. V neposlednom rade by som sa chcel poďakovať svojim rodičom, ktorí ma podporovali počas celého štúdia a taktiež všetkým, ktorí mi akoukoľvek formou pomohli počas štúdia.

## **Abstrakt**

 Cieľom tejto diplomovej práce je sprehľadniť zadávanie publikácií do informačného systému Ústavu informatizácie, automatizácie a matematiky (ÚIAM). Bol vytvorený nový modul pre intuitívne vkladanie typu a kategórie publikácie s názvom Wizard. Prehľadnosť a rýchla odozva modulu je dosiahnutá tým, že bol vytvorený pomocou technológie AJAX. Taktiež boli vytvorené základné prehľady o publikačnej činnosti ústavu. Hodnoty sú zobrazované v prehľadnej tabuľke spolu s grafickým zobrazením v stĺpcovom grafe. Pre rýchle vyhľadávanie konkrétnej publikácie bol vytvorený jednoduchý vyhľadávací modul. Pre podrobnejšie vyhľadanie s možnosťou vyhľadávania podľa rôznych kritérií je možnosť prepnutia do časti rozšíreného vyhľadávania. Dôležitou časťou vyhľadávania je následná možnosť exportu údajov do vhodného formátu pre ďalšie spracovanie. To je dosiahnuté exportovaním do formátu PDF a XLS.

## **Abstract**

Aim of this diploma thesis is to clarify data entry of publications into information system Institute of Information Engineering, Automation and Mathematics. Created was new module for intuitive input of type and category of publication called Wizard. Module's lucidity and fast response are achieved by use of AJAX technology. Also created was basic digest of institute's publication activities. Values are displayed in table along with bar chart. Simple module was built for fast search of particular publication. For detailed search using different criteria, option to switch to advanced search is available. Important part of it is ability to export data to appropriate format for further process. Available formats are PDF and XLS.

# Obsah

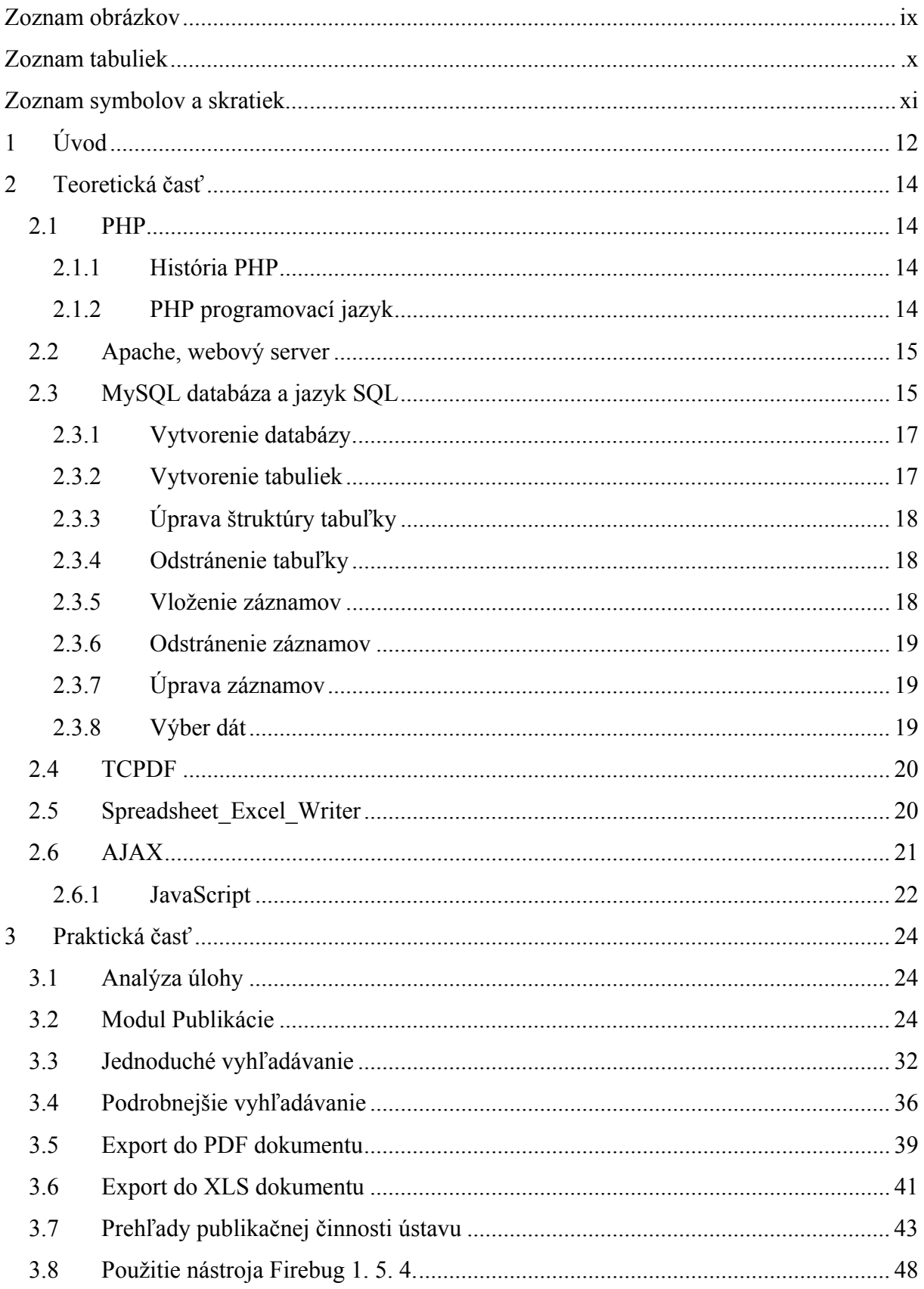

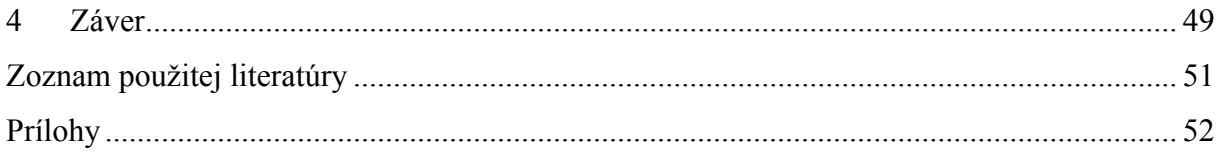

# <span id="page-9-0"></span>**Zoznam obrázkov**

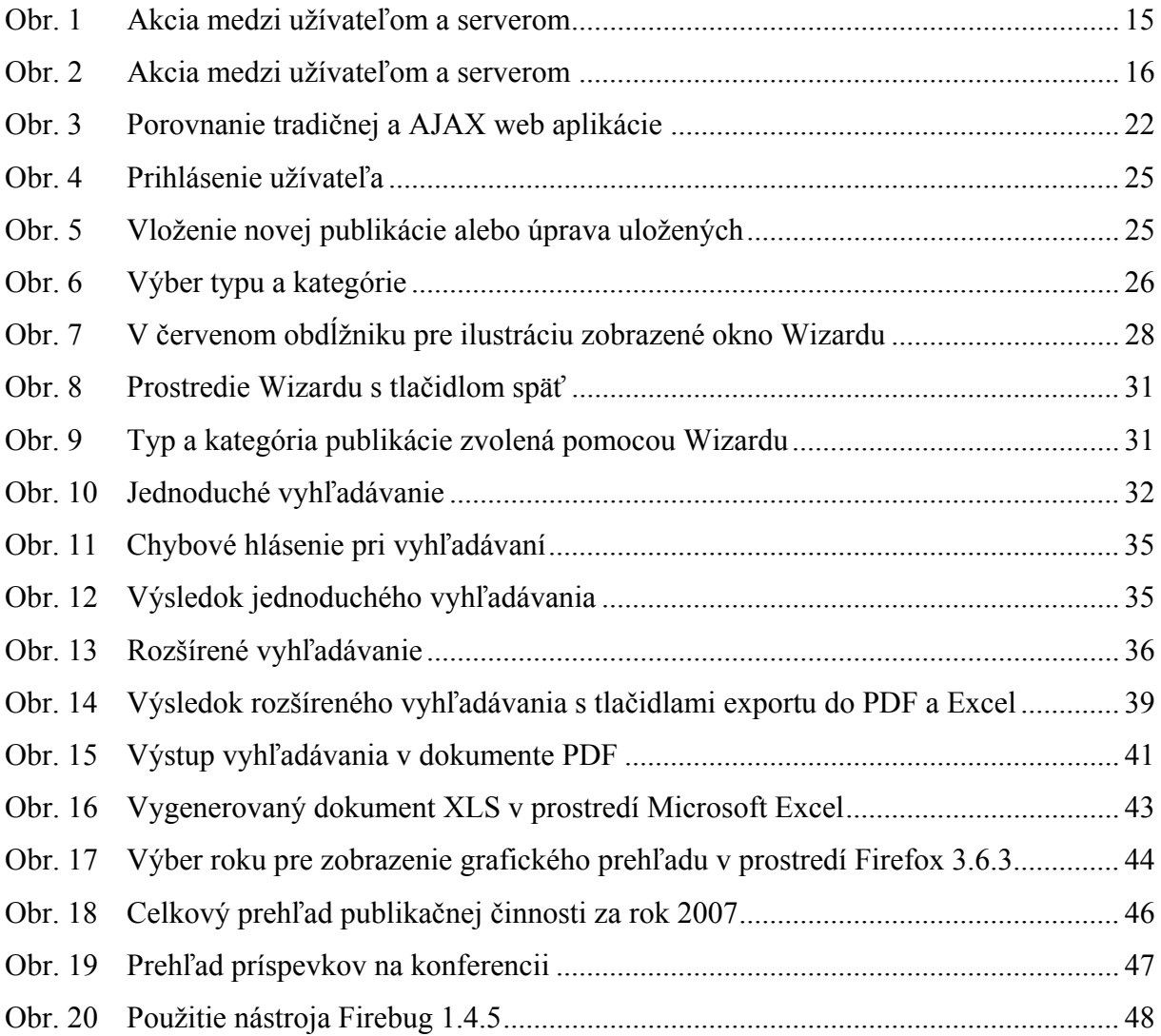

# <span id="page-10-0"></span>**Zoznam tabuliek**

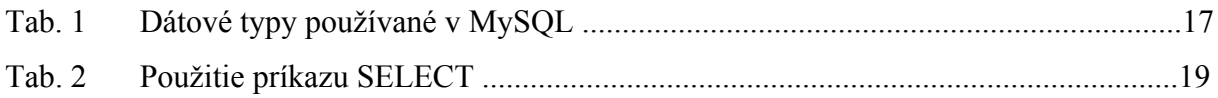

# <span id="page-11-0"></span>**Zoznam symbolov a skratiek**

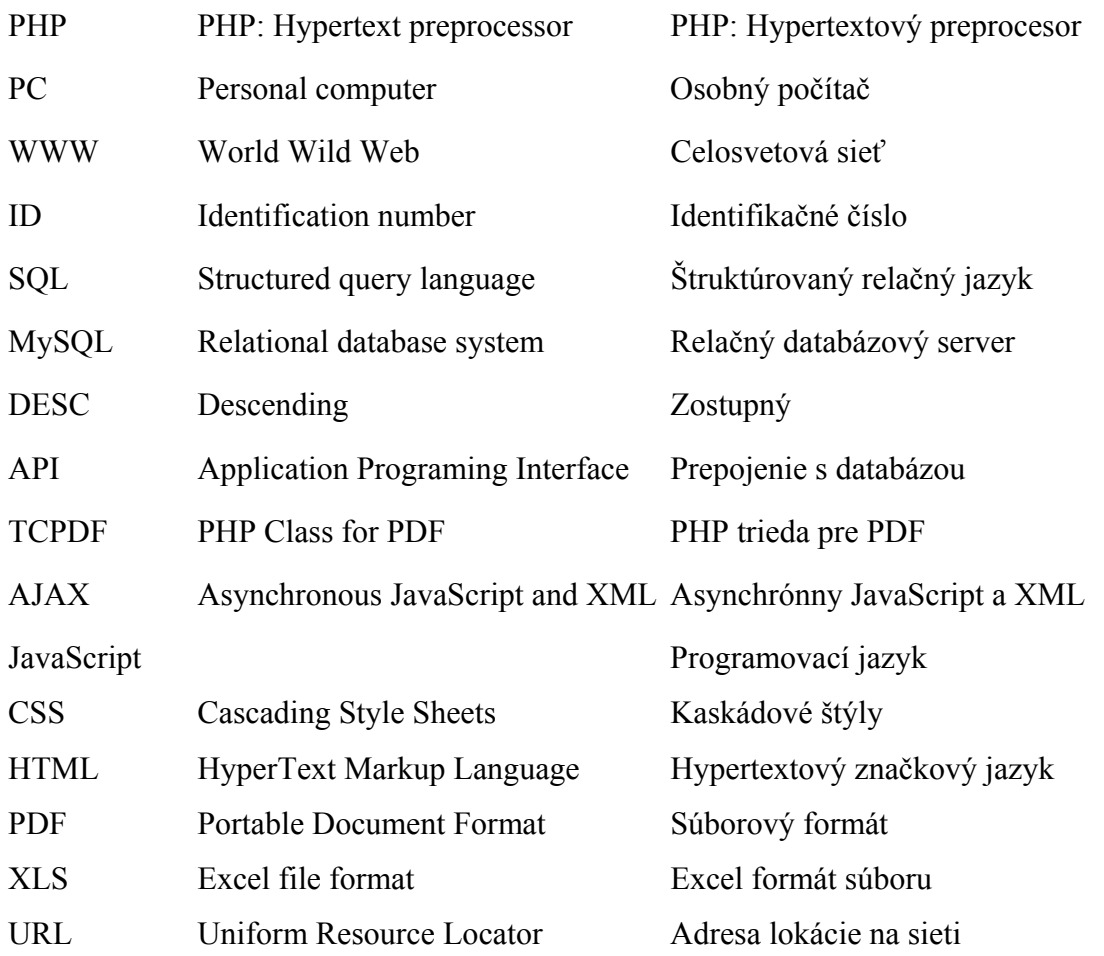

# <span id="page-12-0"></span>**1 ÚVOD**

Jednou z hlavných úloh diplomovej práce je oboznámenie sa so štruktúrou a architektúrou IS ÚIAM (Informačný systém Ústavu Informatizácie, automatizácie a matematiky). Správne pochopenie jednotlivých prvkov programového systému umožňuje zvoliť správnu stratégiu pri implementácii nových modulov, alebo vylepšovaní pôvodných.

V práci je nosným programovacím jazykom PHP (PHP: Hypertextový preprocesor) a prepojenie s databázou MySQL (Relačný databázový server). Pre vkladanie nových publikácií do databázy je snahou čo najviac zjednodušiť užívateľovi túto činnosť. Vyžaduje sa intuitívne ovládanie a prehľadná štruktúra. Preto boli do modulu vkladania publikácií zavedené prvky Web 2.0. Konkrétne sa jedná o novo vytvorenú aplikáciu pomocou AJAXu (Asynchronous JavaScript and XML) s pomenovaním Wizard. Aplikáciu tvorí súbor *data.php*  a JavaScript definovaný v hlavičke hlavného dokumentu. V okne Wizardu sa všetky zmeny vykonávajú bez nutnosti znovu načítania celej stránky. Výber je tak prehľadný a intuitívny. Užívateľ jednoduchým preklikaním vyberie typ kategórie vkladaného záznamu. Ponúknuté možnosti výberu sú presne definované pre každý typ publikácie. V prípade potreby je možnosť kroku späť.

AJAX technológia je postavená na viacerých programovacích jazykoch, ale hlavným vykonávateľom je programovací jazyk JavaScript. Využitie AJAXu si u tvorcov moderných web stránok získava čoraz väčšiu obľubu. Okrem väčšej atraktívnosti a prehľadnosti je hlavnou výhodou menšie zaťaženie servera, pretože užívatelia pracujú iba s určitou časťou web stránky. Časť stránky, ktorá je vytvorená pomocou AJAXu, komunikuje so serverom na pozadí.

Jedným z ďalších definovaných cieľov bolo vytvorenie prehľadov o publikačnej činnosti na Ústave informatizácie, automatizácie a matematiky. V práci boli realizované rôzne typy prehľadov, ako aj grafické zobrazenie pomocou pruhových grafov. Tie sú tvorené pomocou AJAXu a umožňujú rýchly a jednoduchý prístup k informáciám o priereze publikačnej činnosti ústavu.

Taktiež boli vytvorené vyhľadávacie moduly pre rýchle vyhľadanie konkrétnej publikácie, alebo rozšírené vyhľadávanie s viacerými možnosťami selekcie výberu. To umožňuje zobrazenie publikácií zvolenej kategórie v danom roku vydania, alebo všetkých publikácií v databáze od roku 1995. Pre ďalšie spracovanie nájdených publikácií je možnosť

exportovania do formátu PDF (Portable Document Format), alebo XLS (Excel file format). To umožňuje užívateľom výsledky vyhľadaných publikácií jednoducho vytlačiť alebo zálohovať.

# <span id="page-14-0"></span>**2 TEORETICKÁ ČASŤ**

## **2.1 PHP**

#### **2.1.1 História PHP**

História vzniku PHP sa viaže k roku 1994 kedy Rasmus Lerdorf začal pre vlastné potreby písať program pre počítanie prístupu na svoje stránky. Základom zdrojového kódu bol programovací jazyk C. Pri postupnom uvoľnení pre širšie použitie mu bol daný názov Personal Home Page, PHP. Vznikali nové vylepšené verzie ako PHP/FI, PHP 3, PHP 4 a ich modifikácie. Od verzie tri začala byť podporovaná funkcia pre databázové systémy. V súčasnej dobe je poslednou verziou PHP 5.3.2.

#### **2.1.2 PHP programovací jazyk**

Ako už bolo spomenuté PHP kód pretvára statický web na dynamický. Statická HTML, XHTML stránka má v priebehu jej prezerania užívateľom nemenný obsah. Na to, aby bola stránka spracovaná serverom ako dynamická, musí byť uložená s príponou .php. V PHP dokumente môže byť implementovaná časť HTML kódu.

#### <?php skript skript skript ?>

Takýto dokument je na strane servera spracovávaný modulom Apache. Na strane užívateľa sa zobrazuje HTML kód, ktorý bol spracovaný serverom a odoslaný do PC (Personal computer). V internetovom prehliadači je spracovaný a následne zobrazený HTML kód. Názorná ukážka je na obr. 1. Po otvorení webovej stránky s PHP kódom na strane užívateľa je PHP skript spracovávaný na serveri, a ten následne posiela spracovaný PHP kód vo forme HTML k užívateľovi. V internetovom prehliadači sa načítava samotný HTML kód. Celé spracovanie PHP kódu prebieha jedine na strane servera.

<span id="page-15-0"></span>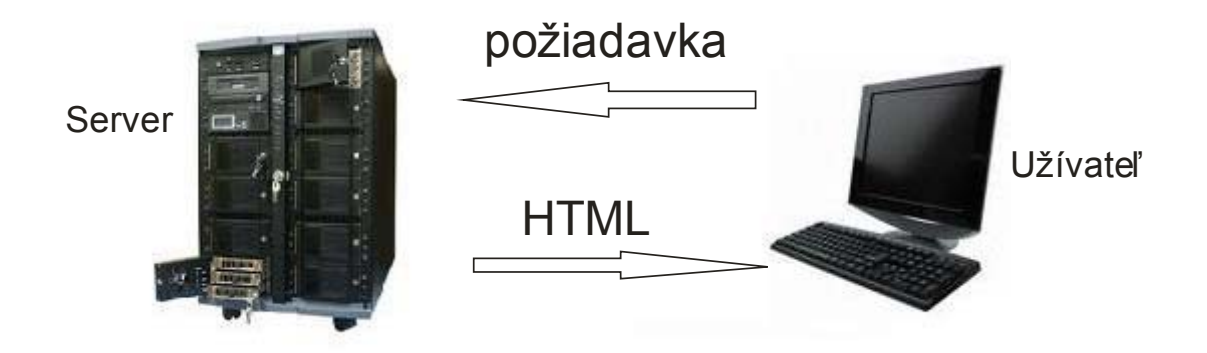

**Obr. 1 Akcia medzi užívateľom a serverom** 

#### **2.2 Apache, webový server**

Ak chceme na lokálnom PC vytvárať PHP skripty a následne ich korektne zobraziť v internetovom prehliadači, potrebujeme mať nainštalovaný webový server. Medzi najrozšírenejšie serverové riešenia patrí Apache. Je podporovaný pre rôzne operačné systémy a navyše je voľne šíriteľný.

#### **2.3 MySQL databáza a jazyk SQL**

Väčšina rozsiahlejších aplikácií v PHP je založená na databázach, do ktorých sa ukladajú najrôznejšie dáta a z nich sa generujú dynamické stránky. Práca s databázami je rýchlejšia a predovšetkým pohodlnejšia než práca priamo so súbormi, nehovoriac o vyššej úrovni zabezpečenia systému. [1]

 Databáza je vo svojej najjednoduchšej podobe skladisko obsahujúce neusporiadané, alebo spolu nejako súvisiace dáta. Nosným pravidlom zostáva, že ak potrebujeme nejakým spôsobom uložiť dáta, je databáza bezpochyby tým správnym riešením. [2]

 Na obr. 2 je opis komunikácie medzi prehliadačom, serverom a databázou. Pre prepojenie PHP s databázou slúžia aplikácie API (Prepojenie s databázou).

<span id="page-16-0"></span>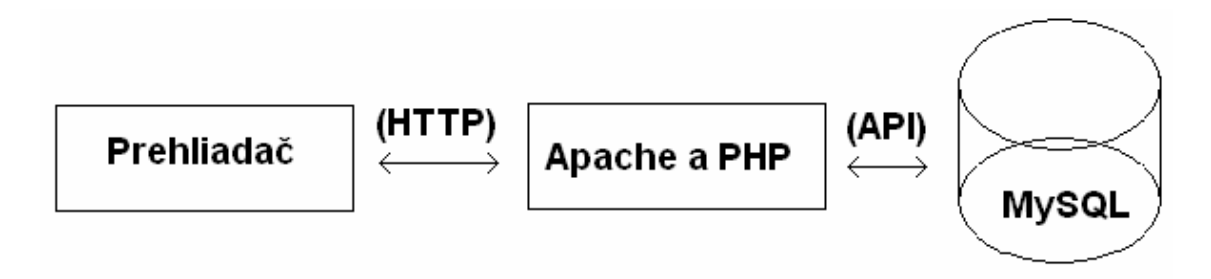

**Obr. 2 Akcia medzi užívateľom a serverom** 

Základom relačných databáz sú informácie uložené v tabuľkách. Tie sú vytvárané pomocou riadkov a stĺpcov. Stĺpce sú tvorené jednotlivými atribútmi, ktoré majú priradené vlastnosti a najmä druh dátového typu (tab. 1). Riadky tabuľky tvoria jednotlivé záznamy, ktoré sa vkladajú jednotlivo, alebo sa importujú existujúce záznamy zo súboru.

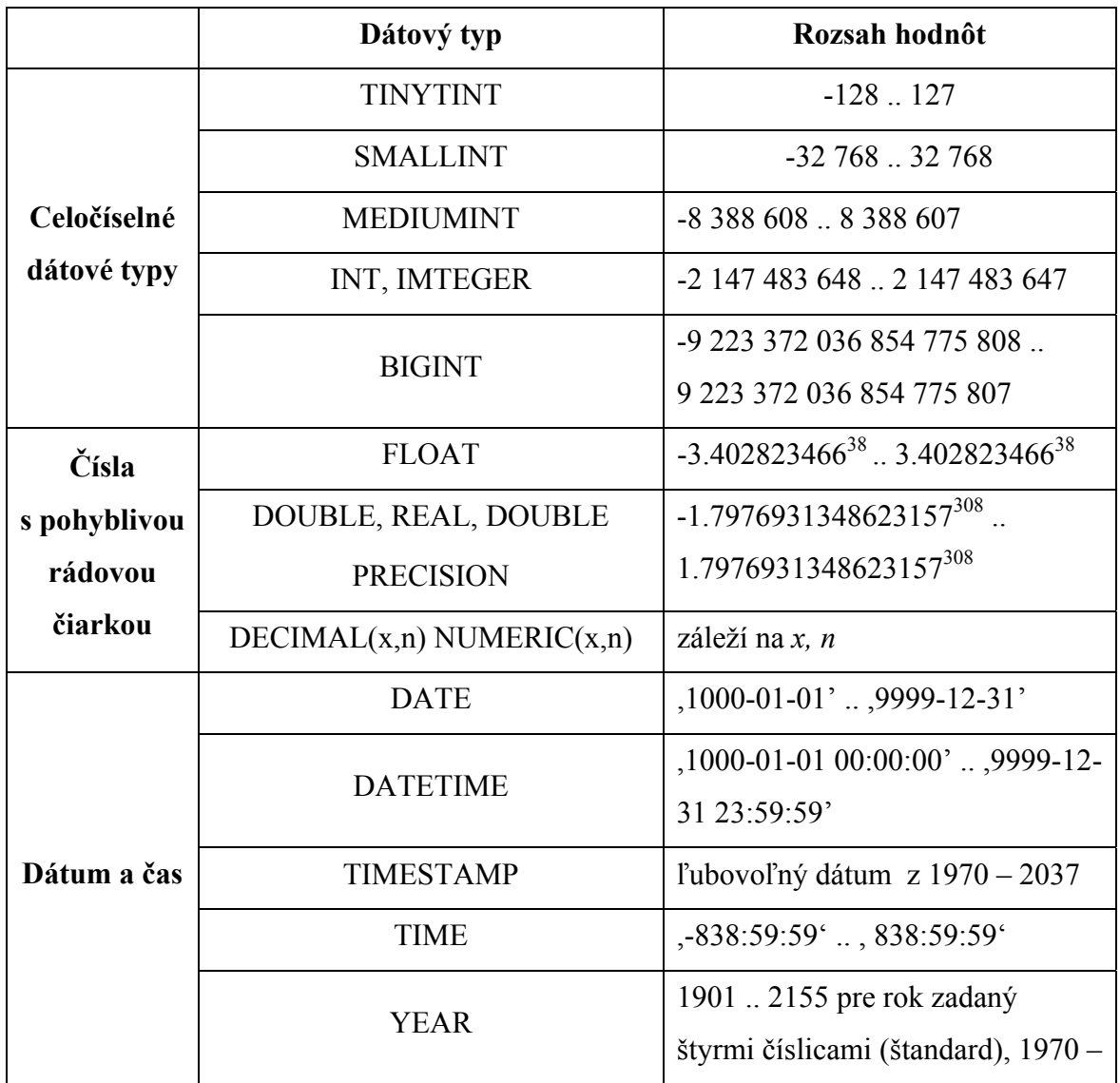

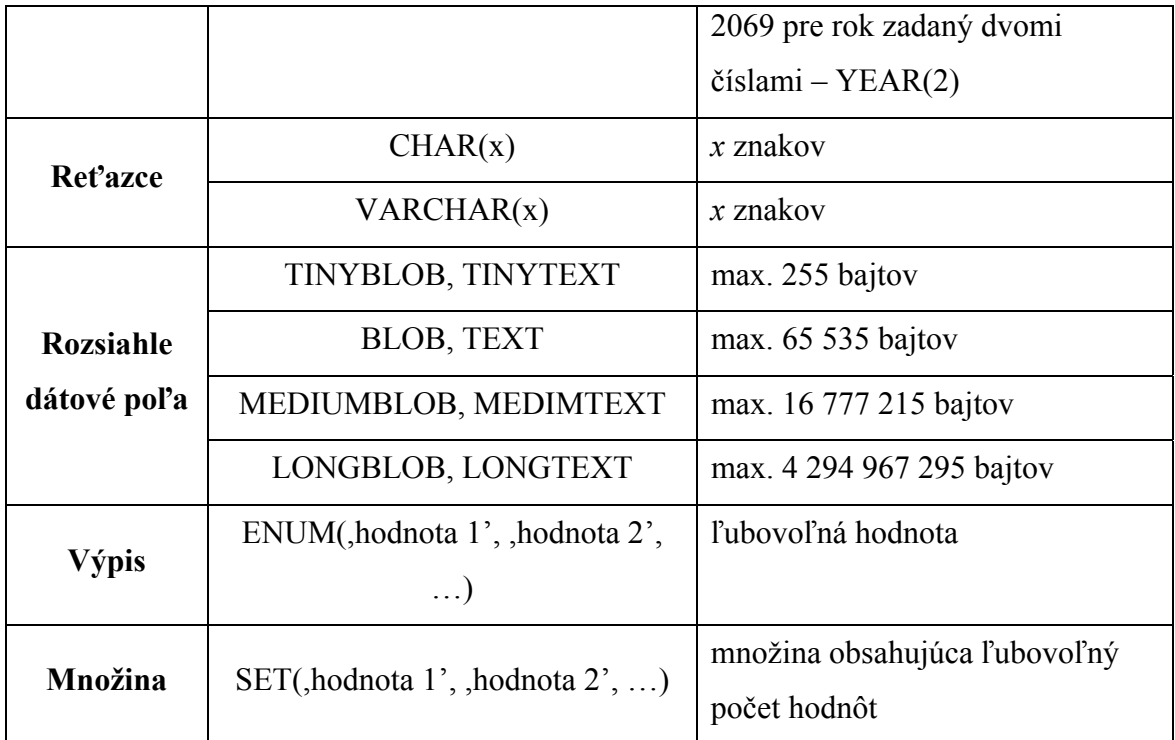

#### **Tab. 1 Dátové typy používané v MySQL**

#### **2.3.1 Vytvorenie databázy**

Jazyk SQL slúži k prístupu a komunikácií s relačnou databázou. Jazyk je intuitívny, pretože príkazy vykonáva na základe požiadaviek a príkazov dátových typov v anglickom jazyku. Ak máme systémom pridelené práva, môžeme pomocou jednoduchého príkazu vytvoriť novú databázu:

mysql> CREATE DATABASE nazov\_databazy;

#### **2.3.2 Vytvorenie tabuliek**

V nami novovytvorenej databáze môžeme vytvárať ľubovoľný počet tabuliek. Tie sa vytvárajú pomocou kľúčového spojenia CREATE TABLE a potom nasleduje názov tabuľky. V okrúhlych zátvorkách deklarujeme polia s príslušnými dátovými typmi oddelené čiarkou. Jazyk SQL nie je citlivý na písanie malých a veľkých písmen. V ukážke príkazu SQL je definované vytvorenie novej tabuľky s názvom *nazov\_tabulky*. V nej je obsiahnutý stĺpec *id*, ktorý má funkciu primárneho riadku s automatickým zvýšením o jednotku pri vkladaní <span id="page-18-0"></span>záznamov. Nasledujú stĺpce *meno* a *priezvisko* typu *varchar*, *datum* typu *date* a stĺpec *ine* s definovaným typom *text*.

```
mysql> CREATE TABLE nazov_tabulky 
( 
id INTEGER PRIMARY KEY AUTO_INCREMENT, 
meno VARCHAR(30), 
priezvisko VARCHAR(30), 
datum DATE, 
ine TEXT);
```
#### **2.3.3 Úprava štruktúry tabuľky**

Pre neskoršiu modifikáciu už vytvorenej tabuľky slúži nasledujúci príkaz, kde v konkrétnom príklade je pridaný stĺpec *narodeny* na pozíciu za stĺpcom *datum*.

mysql> ALTER TABLE nazov\_tabulky ADD narodeny VARCHAR(25) AFTER datum;

#### **2.3.4 Odstránenie tabuľky**

Pre vymazanie tabuľky slúži príkaz DROP TABLE. Príkazom sa vymažú aj všetky záznamy tabuľky.

mysql> DROP TABLE nazov\_tabulky;

#### **2.3.5 Vloženie záznamov**

Ak máme vytvorenú tabuľku s požadovanou štruktúrou, môžeme začať s vkladaním jednotlivých záznamov. Každý záznam predstavuje jeden celý riadok v tabuľke. Pre vloženie záznamu použijeme príkaz INSERT INTO.

mysql> INSERT INTO nazov\_tabulky (meno, priezvisko) VALUES ("Juraj","Veľký"), ('Tatiana', 'Milá');

Tento príkaz vloží do poľa *meno* a *priezvisko* hodnoty *values*. Do poľa *id* vloží automaticky číslo záznamu, polia *datum* a *ine* zostanú prázdne.

#### <span id="page-19-0"></span>**2.3.6 Odstránenie záznamov**

Taktiež je možné nepotrebné záznamy odstrániť. Príkaz DELETE FROM odstráni všetky záznamy, pričom štruktúra tabuľky zostane zachovaná. S použitím podmienky *where*, odstránime len tie záznamy, ktoré vyhovujú danej podmienke.

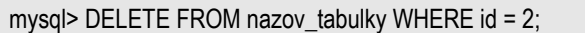

#### **2.3.7 Úprava záznamov**

Pre úpravu už existujúcich záznamov sa používa príkaz UPDATE. Pri jeho použití sa taktiež využíva podmienka *where*, ktorá definuje požadovaný záznam pre úpravu.

mysql> UPDATE nazov\_tabulky SET atribut = novy\_zaznam WHERE podmienka;

#### **2.3.8 Výber dát**

Medzi najviac používané príkazy jazyka SQL patrí príkaz SELECT. Umožňuje vyberať údaje z databázy. S použitím podmienok a rôznych modifikátorov možno jednoducho upraviť výber, aby vždy vyhovoval našim konkrétnym požiadavkám na požadovaný výber údajov. Tie sa môžu ďalej spracovať inou aplikáciou, alebo jednoducho vypísať ako výstup. Príklad použitia výberu SELECT a jeho modifikácií je v tabuľke 2.

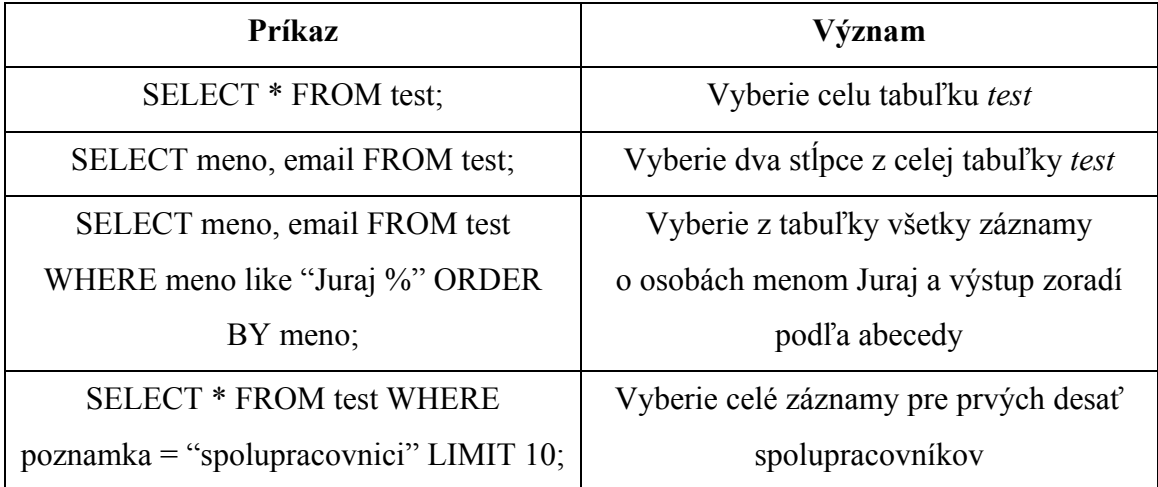

#### **Tab. 2 Použitie príkazu SELECT**

#### <span id="page-20-0"></span>**2.4 TCPDF**

TCPDF je voľne šíriteľnou PHP triedou pre tvorbu PDF dokumentov [5]. Jej použitie je jednoduché a intuitívne. Hlavnou výhodu tejto triedy je možnosť interpretácie HTML kódu, spracovanie grafiky a rôznych transformačných metód. Inštalačný súbor možno stiahnuť z domovskej stránky, kde je taktiež množstvo užitočných príkladov a návodov.

#### **2.5 Spreadsheet\_Excel\_Writer**

Spreadsheet\_Excel\_Writer je voľne šíriteľnou knižnicou pre tvorbu súborov Microsoft Excel pomocou programovacieho jazyka PHP. Z domovskej stránky *http://pear.php.net/* je umožnené stiahnutie kompletnej knižnice, rôzne návody a príklady. Pre generovanie Excel dokumentov pomocou knižnice musí vykonávajúci skript obsahovať PHP funkciu, ktorá zavolá súbor *Writer.php*.

#### require\_once 'Spreadsheet/Excel/Writer.php';

Tento súbor obsahuje základné funkcie a definuje sa v ňom prepojenie so súborom *Workbook.php*. Ďalej je potrebné definovať pomocou jednotlivých príkazov funkcie formátovania.

```
$workbook = new Spreadsheet_Excel_Writer();
$sheet_name = 'Publikácie';
```
\$worksheet =& \$workbook->addWorksheet(\$sheet\_name);

V príklade je zobrazené definovanie nového dokumentu a názov hárku *Publikácie* v novo vytvorenom dokumente Excel.

Pre definovanie rôznych štýlov formátovania jednotlivých buniek sa definujú jednotlivé premenné. V konkrétnom príklade je premennej *\$format\_align\_left* priradené formátovanie ako ohraničenie bunky z prava a zľava, veľkosť písma 10 pixelov, tučné písmo, čierna farba písma a biela farba pozadia, zarovnanie textu v ľavo.

```
 // normal nazov
```

```
$format_align_left =& $workbook->addFormat(array('right' => 1,
```

```
'top' => 0, 'bottom' => 0, 'left' => 1, 'size' => 10, 'bold' => 0,
```
'bordercolor' => 'black', 'fgcolor' => 'white'));

<span id="page-21-0"></span>\$format\_align\_left ->setAlign('left');

\$format\_align\_left ->setBorder('1');

Vytvorené premenné priradíme pri výpise príkazu, kde chceme použiť jednotlivé typy formátovania.

\$worksheet->write(0, 0, 'PUBLIKÁCIE', \$format\_align\_left);

Tento príkaz vypíše na pozícii nultého riadku a nultého stĺpca text s použitím formátovania *\$format\_align\_lefte*.

#### **2.6 AJAX**

AJAX predstavuje relatívne novú technológiu, ktorá prechádza Internetom a ovplyvňuje mnohé webové stránky. AJAX je v skutočnosti základom toho, čo sa dnes označuje ako Web 2.0, nová verzia WWW (World Wide Web). [3] V súčasnosti je stále viac obľúbenou a využívanou technológiou u tvorcov webových stránok. Pre zobrazovanie dynamických zmien na stránke táto technológia využíva HTML, XHTML, CSS a JavaScript. Zmeny sa dejú bez nutnosti obnovenia celej stránky. AJAX teda spája tieto technológie do jedného celku, pričom hlavnú časť kódu vykonáva JavaScript.

Na obr. 3 sú v jednoduchom modeli znázornené postupné kroky, ktoré sa vykonávajú pri použití AJAXu. Na spomenutom obrázku je v ľavej časti znázornené použitie klasickej webovej aplikácie. Užívateľ pomocou internetového prehliadača vysiela na server požiadavky. Tie sa na strane servera spracujú a následne sú pretransformované do HTML a CSS odosielané späť. Naproti tomu je na obrázku v pravej časti do tejto postupnosti akcií vsunutý AJAX. Ten pracuje na pozadí stránky a pomocou JavaScriptu komunikuje so serverom. Požadované dáta sú okamžite pripravené na spracovanie a spravidla čakajú na nejaký úkon od užívateľa, aby mohli byť zobrazené. Pod týmto úkonom sa rozumie stlačenie, alebo pohyb kurzorom myši, kliknutie myšou a mnoho iných.

<span id="page-22-0"></span>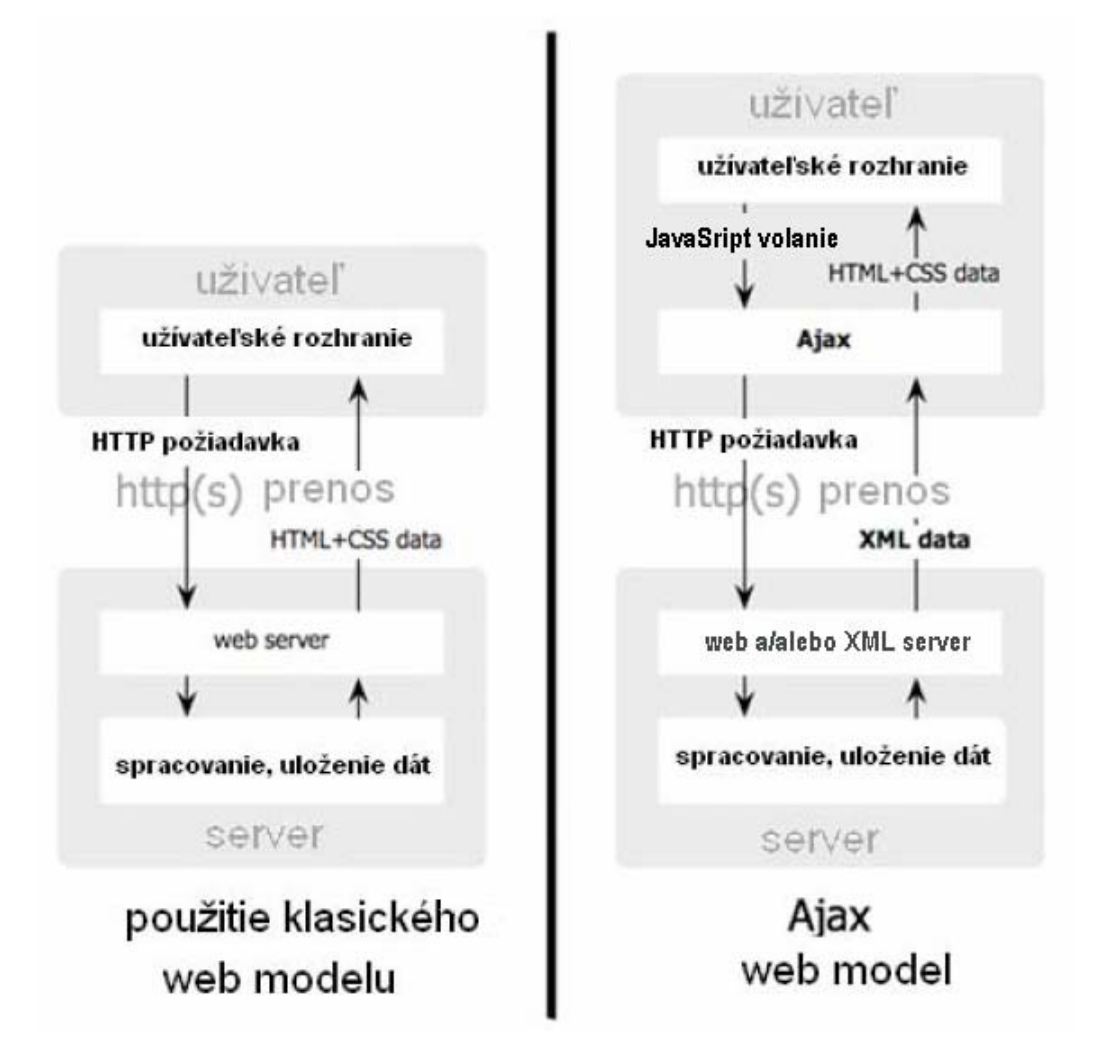

**Obr. 3 Porovnanie tradičnej a AJAX web aplikácie** 

## **2.6.1 JavaScript**

Pre spojenie so serverom využíva technológia AJAX programovací jazyk JavaScript. Ten zabezpečuje príjem, odosielanie a spracovanie dát na pozadí. Najčastejšie sa zdrojový kód JavaScriptu definuje v hlavičke webovej stránky. Môže byť taktiež použitý v elemente body. Jednoduchá ukážka zdrojového kódu, ktorý vykoná výpis textu vloženého medzi úvodzovky.

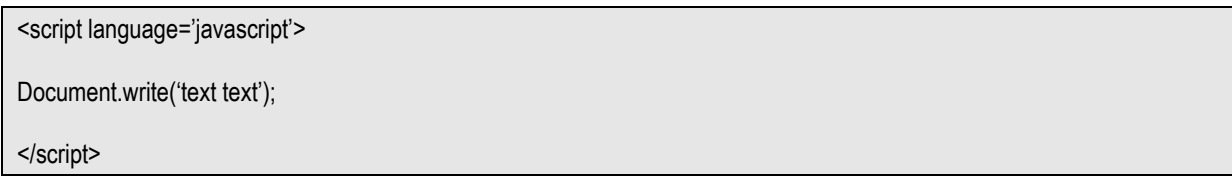

Použitie programovacieho jazyka JavaScript je intuitívne a jednoduché. Základ, ako použitie premenných, alebo funkcií je takmer totožný s jazykom PHP. Hlavný rozdiel je v tom, že JavaScript sa nevykonáva na serveri, ale na strane užívateľa.

# <span id="page-24-0"></span>**3 PRAKTICKÁ ČASŤ**

#### **3.1 Analýza úlohy**

Stanovenie cieľov a zvolenie stratégie je vhodné pri každej cieľavedomej činnosti. Obzvlášť to platí pri programovaní nových a úprave pôvodných častí zdrojových kódov. Pri návrhu nového AJAX modulu Wizard bolo potrebné sa dôkladne oboznámiť so súbormi PHP, ktoré spracúvajú danú časť stránky.

#### **3.2 Modul Publikácie**

Základ web stránky ÚIAM je tvorený pomocou programovacieho jazyka PHP. Do súboru *index.php* sú prepájané jednotlivé súbory, ktoré obsahujú rôzne funkcie. Podstatná časť webovej prezentácie ústavu je uložená v databáze s názvom iam. Databáza obsahuje jednotlivé tabuľky s dátami. Modul publikácie pracuje s týmito tabuľkami databázy iam:

- **[person](http://localhost/phpmyadmin/sql.php?db=iam&token=422ef4d907a297e27732cf8aa396787e&table=person&pos=0)**
- **•** publication authors
- **publication** bibtex
- **•** publication bibtex items
- **•** publication booktitle
- publication category
- **Property** publication data
- **•** publication item
- **•** publication journal
- publication language
- ublication pdf
- **publication** person
- **publication** project
- **•** publication reference
- **•** publication section

Webová aplikácia Editovanie publikácií slúži zamestnancom ústavu na vkladanie nových a úpravu existujúcich publikácií. Do sekcie úprav majú prístup iba prihlásení užívatelia (obr. 4).

<span id="page-25-0"></span>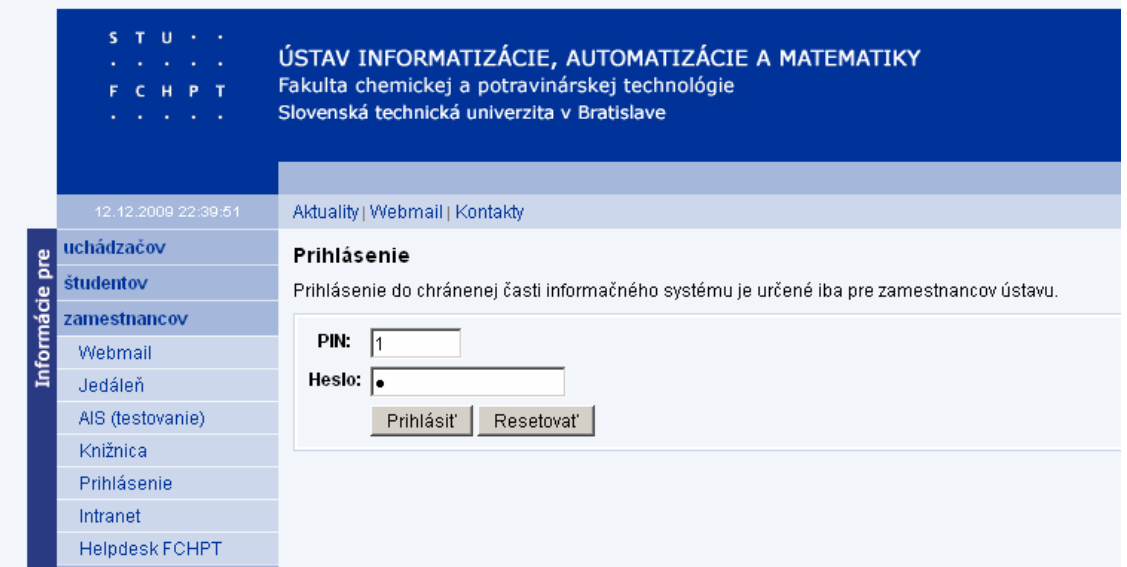

**Obr. 4 Prihlásenie užívateľa** 

Vloženie údajov ako aj samotná editácia je riešená pomocou formulárových prvkov. Pre vloženie nového záznamu do databázy si užívateľ zvolí typ publikácie a jej kategóriu. Tento výber prebieha pomocou select boxov. V nich sú z databázy načítané príslušné údaje. Pre sprehľadnenie a jednoduchšie vkladanie nových publikácií sa na tento výber môže použiť novo vytvorená AJAX aplikácia s názvom Wizard.

Po prihlásení a kliknutí v menu na položku publikácií sa zobrazí stránka editovania publikácií. Užívateľ má možnosť vybrať zo zoznamu úpravu publikácie, alebo vložiť novú publikáciu (obr. 5).

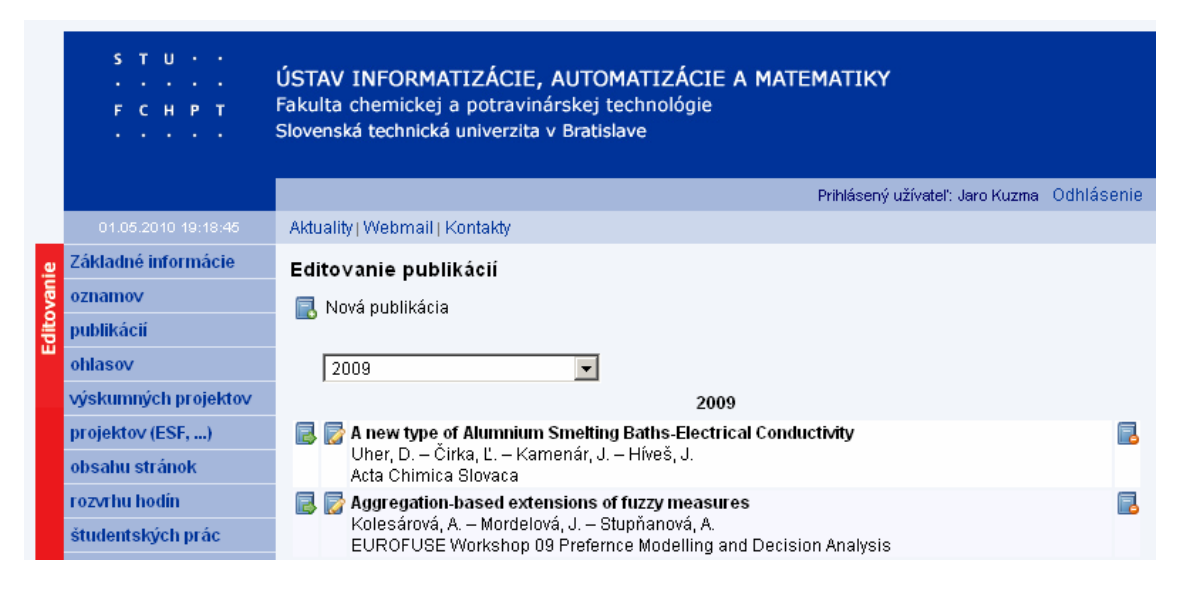

**Obr. 5 Vloženie novej publikácie alebo úprava uložených** 

<span id="page-26-0"></span>Pri vkladaní novej publikácie je možnosť použitia jedného z dvoch spôsobov pre výber typu a kategórie publikácie. Výber zo selektových prvkov typu a kódu publikácie, alebo pomocou vytvoreného Wizardu (obr. 6).

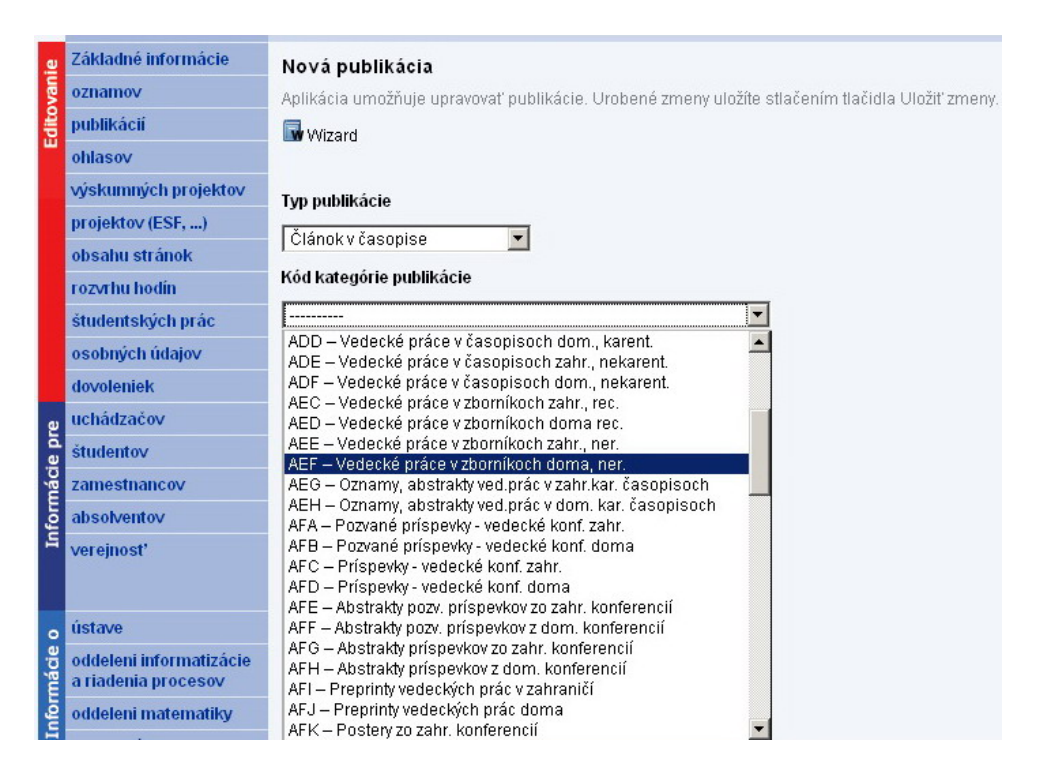

**Obr. 6 Výber typu a kategórie** 

Po kliknutí na ikonu Wizardu sa zavolá funkcia s názvom *publication\_edit\_2*, ktorá sa nachádza v súbore *iam\_function\_publication.php*. V tomto súbore sa nachádzajú všetky funkcie pre úpravu alebo spracovanie nových publikácií.

```
function publication_edit_2($error,$new=0 ,$typ_publ = '0',$typ_kat = '0') 
{ 
global $cfg_publication_position, 
$cfg_publication_department_short, 
$cfg_publication_position_short;
if($new) 
          $text = "<h1>Nová publikácia</h1>\n"; 
else 
          $text .= "<h1>Editovanie publikácie ID ".$ POST['edit_id']."</h1>\n";
          $text .= "<p class='note'>".get_string('publications_edit_save_text')."</p>\n";
```
Ukážka časti použitej funkcie. V jej úvode je definovaný názov funkcie a použitie premenných, ktoré platia aj mimo samotného tela funkcie. Celá táto rozsiahla funkcia má vyše 1200 riadkov kódu a na základe podmienok *if* a *else* vracia na stránku splnené hodnoty PHP podmienok. Po kliknutí na ikonu Wizardu sa vykoná táto časť kódu:

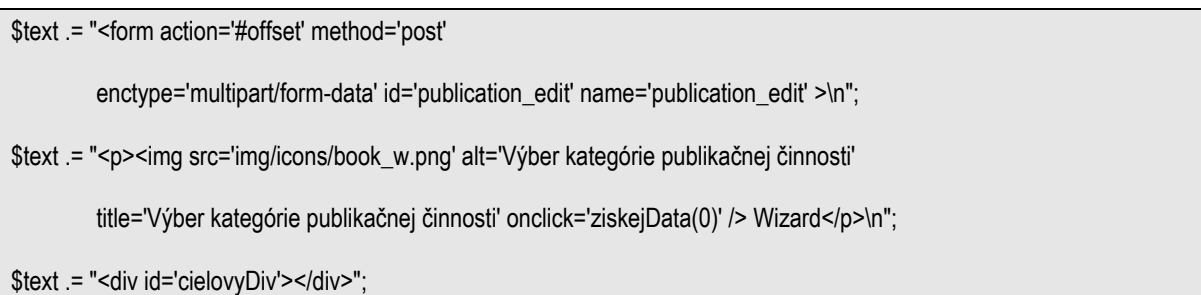

V ňom sa postupne do premennej *\$text* priraďujú definované hodnoty. V prvom kroku je definovaný vo formulárovom elemente atribút *method* a definuje hodnotu pre spracovanie formulára metódou *post.* Atribút *enctype* nastavuje formát údajov formulára, ktorý dovolí preniesť aj veľké súbory. Definované sú aj *id* a *name*.

Nasledujúca premenná *\$text,* ktorá medzi meta značkami *<p> </p>* obsahuje vykreslenie obrázka a textu. V tomto prípade sa jedná o ikonu rozmerov 16 krát 16 pixlov. Tag *img* má okrem cesty k súboru s obrázkom definovaný aj atribút *title* a *alt* s popisom k ikone obrázku. Dôležitý je však v tomto prípade JavaScriptový atribút *onclick,* ktorý vykoná zavolanie funkcie. *Onclick* atribút obsahuje názov funkcie, ktorá sa má vykonať po kliknutí na ikonu Wizardu. Po vykonaní funkcie *ziskejData(krok)*, kde *krok* predstavuje premennú funkcie, sa zavolá súbor *data.php*. V ňom je definované zobrazenie pre príslušný *krok* a ten je zobrazený v dive s definovaným *id cielovyDiv*. Na stránke sa zobrazuje tento div pod ikonou Wizardu. Na obr. 7 je v červenom obdĺžniku zobrazené okno Wizard. Červený obdĺžnik predstavuje pomyselnú hranicu medzi začiatočným tagom *<div id='cielovyDiv'>* a ukončovacím tagom *</div>*. Definovanie tohto divu je taktiež v premennej s názvom *\$text.*

#### <span id="page-28-0"></span>Nová publikácia

Aplikácia umožňuje upravovať publikácie. Urobené zmeny uložíte stlačením tlačidla Uložiť zmeny.

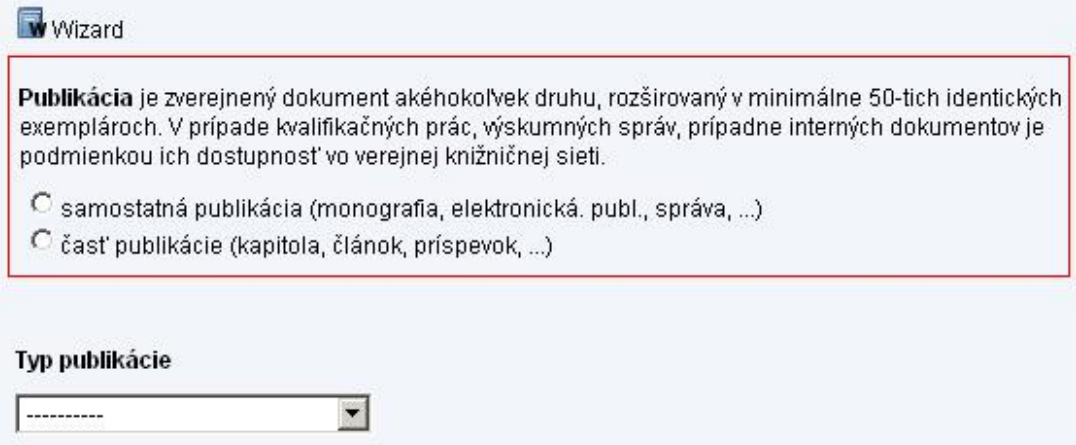

**Obr. 7 V červenom obdĺžniku pre ilustráciu zobrazené okno Wizardu** 

Celé zobrazenie sa deje v elemente div *cielovyDiv* pomocou AJAX funkcie. Tá je definovaná v elemente *head* súboru *iam*\_*index.php.* Súbor je ošetrený tak, aby sa príslušný JavaScript vkladal do hlavičky stránky iba po kliknutí na publikácie v hlavnom menu. Pomocou jednoduchej podmienky sa otestuje hodnota *edit\_id.* Ak sa rovná dvom, do hlavičky je vložená novo vytvorená JavaScriptová funkcia pre spracovanie AJAXu.

```
<script language='javascript'> 
function createXMLHttp() 
{ 
var xmlHttp = false;
if (window.ActiveXObject) // IE 5.x, IE 6 
xmlHttp = new ActiveXObject('Microsoft.XMLHTTP'); 
else if (window.XMLHttpRequest) // IE 7, Firefox, Opera 8... 
xmlHttp = new XMLHttpRequest(); 
return xmlHttp; 
} 
var xHttp;
function ziskejData(krok) 
{ 
xHttp = createXMLHttp();
```

```
xHttp.onreadystatechange = function ChangeState() 
{ 
if (xHttp.readyState == 4 && xHttp.status == 200)
document.getElementById('cilovyDiv').innerHTML = xHttp.responseText; 
} 
xHttp.open('POST','publication_wizard_files/data.php',true);
xHttp.setRequestHeader('Content-Type','application/x-www-form-urlencoded'); 
var param = 'krok='+krok; 
xHttp.send(param); 
} 
var XMLHttpRequestObiekt = false:
try { 
XMLHttpRequestObjekt = new ActiveXObject('MSXML2.XMLHTTP'); } 
catch (vyjimka1) 
{ 
try { 
XMLHttpRequestObjekt = new ActiveXObject('Microsoft.XMLHTTP'); 
} catch (vyjimka2) 
 { 
XMLHttpRequestObjekt = false; }} 
if (!XMLHttpRequestObjekt && window.XMLHttpRequest) { 
XMLHttpRequestObjekt = new XMLHttpRequest(); 
}} 
</script>
```
V hore uvedenom skripte bol vytvorený objekt *XMLHttpRequest.* V úvodnej časti sú ošetrené možnosti pre zobrazenie v rôznych prehliadačoch, keďže rôzne typy internetových prehliadačov vytvárajú objekt *XMLHttpRequest* inak. Ďalej nasleduje vytvorenie premennej *xHttp* a samotné definovanie funkcie s názvom *ziskejData(krok)*. V nej je definované otvorenie súboru s názvom *data.php*. Tento súbor je volaný pre zobrazenie úvodného okna Wizardu. Súbor je tvorený z tabuľky a formulárových prvkov typu *input* a *button*. Každý

*input* má jedinečné *id* a taktiež definovaný atribút *onclick* s názvom *ziskejData* s príslušnou číselnou hodnotou. Hodnota vo funkcii predstavuje *krok*, ktorý je volaný a vykonaný. Po kliknutí na príslušné tlačidlo je zobrazená zodpovedajúca časť skriptu. Celý súbor je tvorený pomocou podmienky *if* a *elseif*. Ak sa hodnota po stlačení tlačidla rovná napríklad dvom, vykoná sa táto časť kódu:

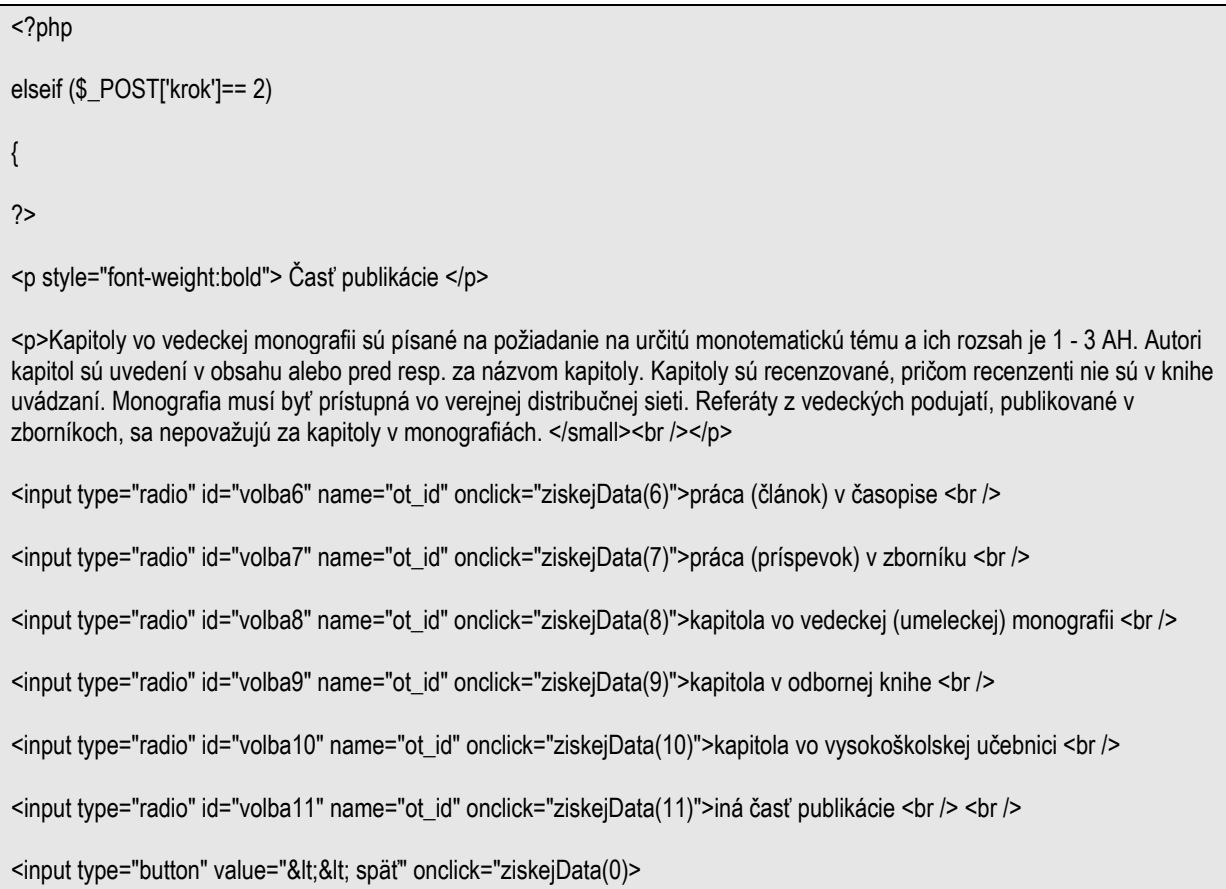

Takto boli vytvorené podmienky *elseif* pre každú možnosť výberu. Súbor *data.php* je kombináciou HTML a PHP kódu, ktorý sa navzájom prelína. Odozva na zvolený výber po kliknutí na príslušný formulárový prvok typu *radio* je dostatočne rýchla a v priemere trvá 130 milisekúnd.

Pre jednoduchšie prechádzanie medzi jednotlivými časťami Wizardu bol pridaný do každej časti formulárový prvok *input* type *button* (obr. 8). Tlačidlo obsahuje atribút *onclick*, kde je definovaný názov predošlej funkcie *ziskejData().* Tlačidlo slúži pre návrat o úroveň späť.

#### <span id="page-31-0"></span>Nová publikácia

Aplikácia umožňuje upravovať publikácie. Urobené zmeny uložíte stlačením tlačidla Uložiť zmeny.

**W** Wizard

#### Samostatná publikácia

C knižná tlačená publikácia

- O elektronická publikácia (existuje LEN v el. forme)
- C iná publikácia (správy, normy, ...)

≺<späť |

#### **Obr. 8 Prostredie Wizardu s tlačidlom späť**

Po preklikaní sa k žiadanému typu a kódu kategórie publikácie je iniciovaná jedna z týchto požiadaviek:

```
elseif ($_POST['krok'] == 52) 
{ 
echo publication_edit_2($error,$new = 0,$typ_publ = 1,$typ_kat = 3);
}
```
Zavolaním funkcie *publication\_edit\_2* s priradenými parametrami *\$typ\_publ* a *\$typ\_kat* sa vykoná obsah tejto funkcie s príslušnými parametrami premenných.

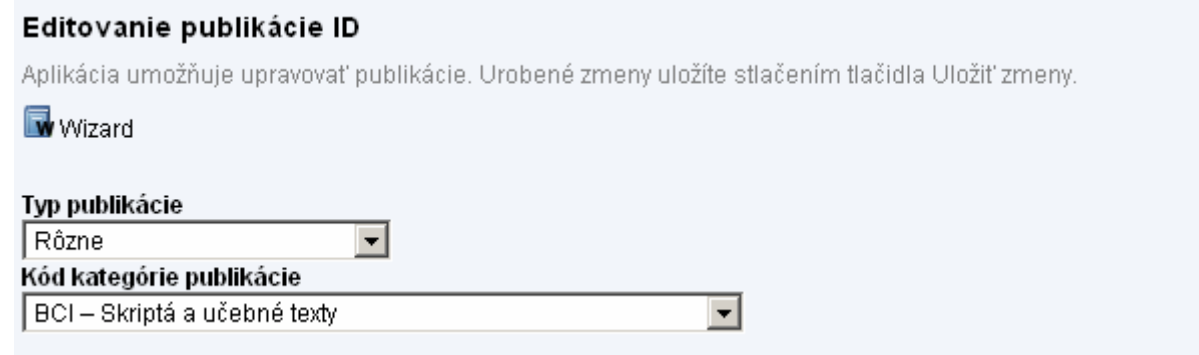

#### **Obr. 9 Typ a kategória publikácie zvolená pomocou Wizardu**

Tým je zabezpečený výber v selektboxoch, kde sa prednastavia hodnoty zvoleného typu a kategórie publikácie (obr. 9).

#### <span id="page-32-0"></span>**3.3 Jednoduché vyhľadávanie**

Pre lepšiu orientáciu v databáze publikácií bol navrhnutý a vytvorený vyhľadávací modul. Na stránke už bol implementovaný výber zo všetkých publikácií, ktorý zobrazuje publikácie usporiadané podľa jednotlivých rokov publikovania. Pre jednoduché vyhľadávanie v publikáciách boli vytvorené dva rôzne vyhľadávače.

Prvý z nich vyhľadáva v databáze publikácií buď podľa priezviska autora, alebo podľa názvu zadaného v slovenskom jazyku (obr. 10).

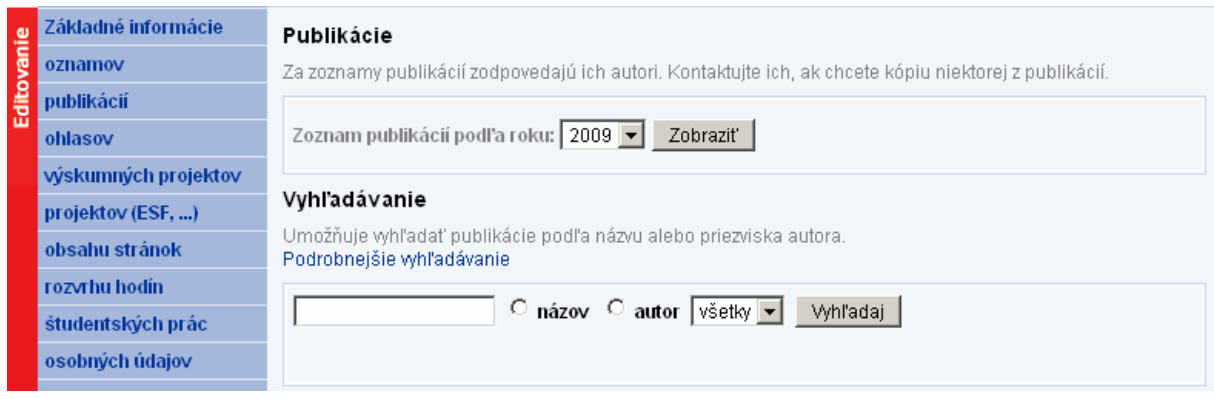

**Obr. 10 Jednoduché vyhľadávanie** 

Modul vyhľadávania tvoria formulárové prvky spracovávané metódou *post* na rovnakej stránke. Na zadávanie hľadaného výrazu slúži formulárový prvok typu *text*. Vo *value* tohto prvku je PHP premenná *value='".\$\_POST['search']."',* ktorá slúži na zobrazenie zadaného reťazca aj po odoslaní. Možnosť výberu hľadania medzi priezviskom a názvom je zaistená pomocou inputov typu *radio*. Parametre typu *name* sú rovnaké. Po odoslaní formulára sa zisťuje v podmienke hodnota odoslaného *value*.

// jednoduche vyhladavanie (skrateny kod)

\$text .= "<form action=" method='post'>\n";

- \$text .="<input type='text'name='search'value='".\$\_POST['search']."' />\n";
- \$text .= "<input type='radio'name='search\_type'value='p\_d\_title\_1'/> <b>názov</b>\n";
- \$text .= "<input type='radio' name='search\_type' value='p\_a\_surname'/> <b>autor</b>\n";
- \$text .= "<select name='search\_year2' size='1'>\n";
- \$text .= "\t<option value='all'>všetky</option>\n";

 $if(\$   $\angle$  POST['search\_type'] == 'p\_d\_title\_1')

```
{ 
$but = 'p_d_title_1';} else {$but = 'p_a_surname';}for($i=0; $i<count($pole); $i++)
{ 
$selected = ($pole[$i]['p_d_year'] == intval($_POST['search_year2'])) ? " selected='selected'" : ""; 
$text .= "\t<option value='".$pole[$i]['p_d_year']."'".$selected.">".$pole[$i]['p_d_year']." </option>\n";} $text .= "</select>\n"; 
$text .= "<input type='submit' name='send2' value='Vyhľadaj'/>\n"; // jednoduche vyhladavanie (skrateny kod)
```
Užívateľ má možnosť obmedziť vyhľadávanie na určitý rok, alebo ponechať v selekt boxe prednastavenú hodnotu *Všetky*. Tá zabezpečí vyhľadávanie bez obmedzenia roku vydania publikácie. Selekt box pre zobrazenie jednotlivých rokov je napĺňaný pomocou databázy. SQL príkaz pre získanie všetkých rokov publikovania z databázy:

SELECT DISTINCT p\_d\_year FROM `publication\_data`;

Výsledkom je 16 záznamov od roku 1995 až po rok 2010.

Po zadaní hľadaného reťazca, výbere možností hľadania a stlačení *Vyhľadaj*, čo reprezentuje potvrdzovacie tlačidlo *submit,* sa vykoná tento skript. V prvom kroku sa pomocou podmienky *if* overí, či bolo stlačené tlačidlo *submit*. V ďalšej časti skriptu sa testuje obmedzenie pre výber hľadania a rok:

```
If ($_POST['search_year2']=="all") 
 { 
          $search_year = "";
 } 
else 
 { 
          $search_year = 'p_d_year'.'like'.$_POST['search_year2'].' and ';
} 
If ($_POST['search_type']=="") 
{ 
          $cat = $empty; 
}
```

```
else 
 { 
           $cat = $_POST['search_type']; 
 } 
If ($_POST[search_type] == 'p_d_title_1') 
 { 
         $sql=mysql_query("SELECT * FROM publication_data 
         LEFT JOIN publication_bibtex ON p_d_type_publication=p_bibtex_id 
         WHERE $search_year $cat like \"%".$_POST['search']."%\" 
         order by p_d_year DESC,p_d_title_1");} 
else 
 { 
         $sql=mysql_query("SELECT * FROM publication_data 
         JOIN publication authors ON p_a_id=p_d_id
         JOIN publication_person ON p_p_id=p_a_person 
         LEFT JOIN publication_bibtex ON p_d_type_publication=p_bibtex_id 
         WHERE $search_year $cat like \"%".$_POSTI'search'l."%\"
         order by p_d_year DESC,p_d_type_publication"); 
}
```
V podmienke *if, else* sa podľa výberu vykoná jeden z dvoch SQL príkazov. Premenná *\$search\_year* je buď prázdna, alebo obsahuje SQL výraz pre obmedzenie výberu roku. Pred a za hľadaný výraz, ktorý je v premennej *\$\_POST['search']* je pridaný znak *%,* ktorý nahradí ľubovoľné znaky. Nasleduje podmienka, ktorá vracia počet nájdených záznamov vyhovujúcich zadaným kritériám. Ak je počet riadkov nulový, vypíše sa chybové hlásenie (obr. 11).

<span id="page-35-0"></span>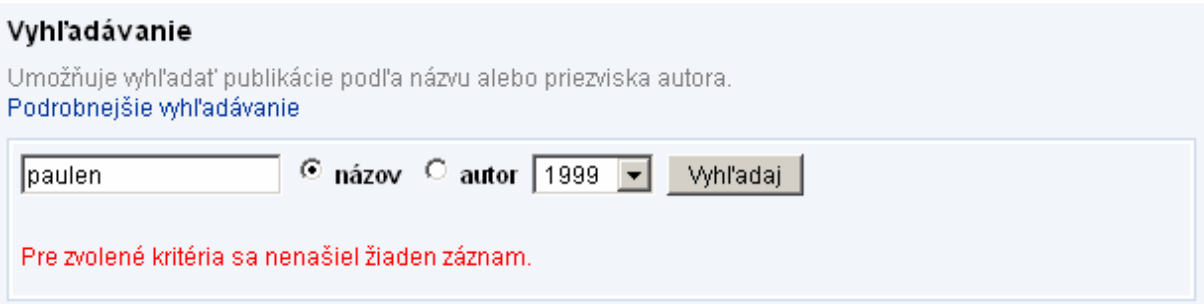

#### **Obr. 11 Chybové hlásenie pri vyhľadávaní**

Ak je vyhľadávanie úspešné, tz. počet nájdených záznamov je väčší ako nula, vykoná sa podmienka:

```
 else 
 { 
          $text .= '<ol>'; while($zaznam=mysql_fetch_array($sql)) 
{ $pd_id=$zaznam["p_d_id"];$text.='<li>'.publication_show_data($pd_id).'</li>'; } 
$text = '</ol>';}
```
Pri výpise jednotlivých záznamov bola použitá pôvodná funkcia *publication\_show\_data().*  Výpis všetkých výsledkov vyhľadávania je zobrazený v číslovanom zozname zoradenom od najnovších publikácií. Na koniec zoznamu sú pridané tlačidlá pre generovanie do formátu PDF a Excel (obr. 12).

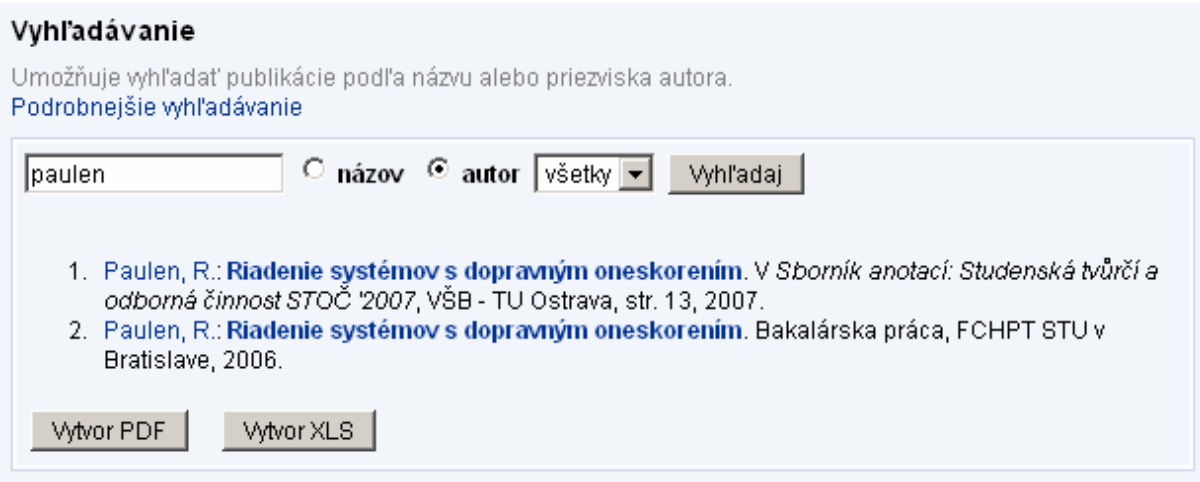

**Obr. 12 Výsledok jednoduchého vyhľadávania**

## <span id="page-36-0"></span>**3.4 Podrobnejšie vyhľadávanie**

Pre rozšírené vyhľadávanie publikácií boli vytvorené selekt boxy pre výber rôznych kritérií vyhľadávania (obr. 13). Užívateľ má možnosť obmedziť vyhľadávanie podľa kritérií:

- **rok** vydania
- typ publikácie
- kategória publikácie
- **priezvisko**
- **oddelenie**

Pri výbere je možnosť obmedziť výsledok vyhľadávania napr. podľa typu publikácie, kde po zvolení možnosti Bakalárska práca sa zobrazia všetky publikácie tohto typu uložené v databáze. Kombináciou výberov sa jednoducho dostaneme k požadovaným výstupom.

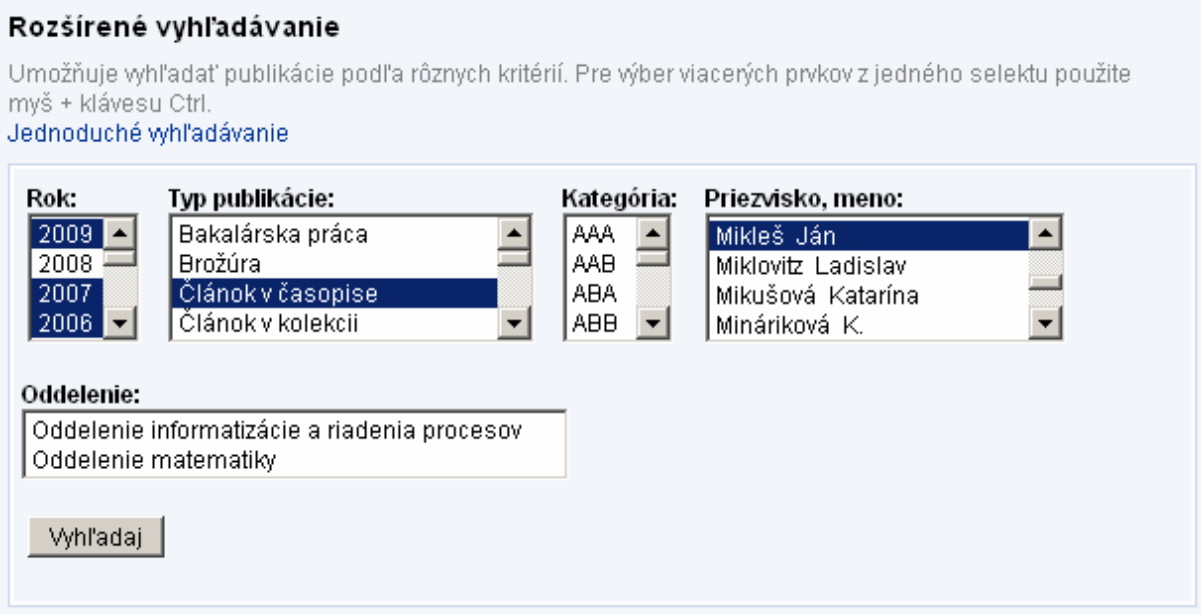

**Obr. 13 Rozšírené vyhľadávanie** 

Selekt box je tvorený výberom prvkov *option* napĺňaných z databázy. Z tabuľky *publication\_bibtex* v databáze *iam* sa do premennej *\$pole* načíta celý obsah zoradený podľa stĺpca *p\_bibtex\_sk*. SQL príkaz *array\_query* vloží výsledok do poľa.

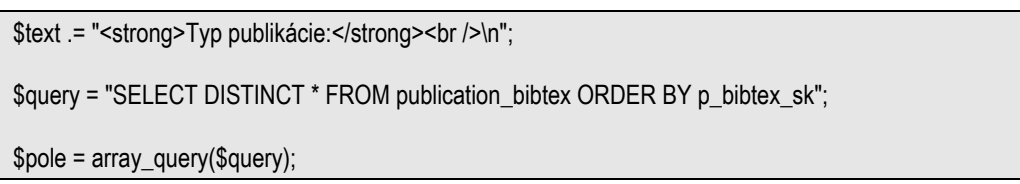

```
$text .= "<select name='search_bibtex[]' size='4' multiple>\n";
```

```
for(\sin 0; \sin 2 / \sin 1 / \sin 1 / \sin 1 / \sin 1 / \sin 1 / \sin 1 / \sin 1 / \sin 1 / \sin 1 / \sin 1 / \sin 1 / \sin 1 / \sin 1 / \sin 1 / \sin 1 / \sin 1 / \sin 1 / \sin 1 / \sin 1 / \sin 1 / \sin 1 / \sin 1 / \
```
\$selected =(@in\_array(\$pole[\$j]['p\_bibtex\_id'],\$\_POST['search\_bibtex'])) ? " selected='selected'" : "";

\$text .= "\t<option value='".\$pole[\$j]['p\_bibtex\_id']."'".\$selected."> ".\$pole[\$j]['p\_bibtex\_sk']."</option>\n";

```
 }
```
{

 $$text = " \n"$ ;

Prvok *selekt* je veľkosti štyri a pre možnosť výberu viacerých prvkov naraz je pridaný parameter *multiple*. Nasleduje konečný cyklus *for*. Cyklus je vykonávaný od nuly s postupným zväčšovaním o jednotku. Počet opakovaní je definovaný funkciou *count()*, ktorá spočíta prvky poľa premennej *\$pole*. Premenná *\$selected* obsahuje funkciu *in\_array*, ktorá vyberie z poľa prvkov všetky vybrané a označí ich atribútom s hodnotou *selected='selected'*. Takto bolo zabezpečené aj po spracovaní vyhľadávacieho formulára vysvietenie zvolených prvkov selekt boxu. Jednotlivé prvky selekt boxu sú umiestnené v tagu *option*. Ten obsahuje hodnotu atribútu vo *value*, premennú *\$selected* a text zobrazený pri výpise. Môže obsahovať aj atribút *title*. Tento atribút bol použitý pri selekt boxe *Typ kategórie*. Po pridržaní kurzora na skratkách typov publikácie sa zobrazí *title*, ktorý obsahuje podrobný opis.

Obdobným spôsobom sú tvorené všetky select boxy použité pri podrobnejšom vyhľadávaní. Keďže samotný SQL príkaz na vyhľadávanie môže obsahovať jeden a viac parametrov, bolo potrebné ošetriť podmienkami všetky možnosti výberu.

```
for($j=0;$j<=count(search_kategoria);$j++)
```

```
If ($ POST['search_kategoria']=="")
```

```
$search_kategoria=";
```

```
elseif ($_POST['search_year']=="" and $_POST['search_bibtex']=="")
```
\$search\_kategoria = 'p\_category\_id'.' IN (\".implode('\',\",\$\_POST['search\_kategoria']).'\')';

```
else
```
{

{

}

{

}

\$search\_kategoria = 'and p\_category\_id'.' IN (\".implode('\',\",\$\_POST['search\_kategoria']).'\')';

Výber obsahuje jeden prvok alebo pole prvkov. Tie sú vkladané do príslušných premenných s SQL príkazom. Ak nie je vybraný žiaden prvok, premenná je prázdna a na hľadanie nemá žiaden vplyv. Ak je označených viacero prvkov naraz nachádzajúcich sa v poli, ich výber pre následné spracovanie vykonáva PHP funkcia *implode()*. Táto funkcia vloží medzi jednotlivé prvky poľa apostrof, čiarku a apostrof. Následne je reťazec pripravený pre ďalšie spracovanie v SQL príkaze, ktorý vyberá z databázy práve tie riadky, ktoré odpovedajú nášmu výberu.

\$sql = mysql\_query("SELECT DISTINCT p\_d\_id FROM publication\_data JOIN publication\_authors ON p\_a\_id=p\_d\_id JOIN publication\_person ON p\_p\_id=p\_a\_person LEFT JOIN publication\_bibtex ON p\_d\_type\_publication=p\_bibtex\_id LEFT JOIN publication\_category ON p\_d\_category=p\_c\_id WHERE \$search\_year \$search\_journal \$search\_kategoria \$search\_person \$search\_department

order by p\_d\_year DESC, p\_d\_title\_1, p\_p\_surname, p\_p\_name");

V samotnom SQL príkaze sa menia iba hodnoty parametra WHERE*.* Tie sú generované pomocou predošlého kódu. Príkaz SQL vracia iba pole *id* prvkov zo stĺpca *p\_d\_id*. Jedinečné *id* hodnoty sú použité v ďalšej časti skriptu na generovanie samotného výpisu publikácií. Kód je taktiež ošetrený v prípade, ak hľadaným kritériám neodpovedá žiaden záznam, vypíše sa chybové hlásenie. Číslovaný zoznam nájdených publikácií je zobrazovaný pomocou funkcie *publication\_show\_data().* Tá je umiestnená v cykle *while*, ktorý je vykonávaný až pokiaľ podmienka nie je pravdivá.

 $$numrows=@musq$  num rows( $$sal)$ ; if( $$numrows == 0$ )

\$text .= '<span style="color:red">Pre zvolené kritéria sa nenašiel žiaden záznam.</span>';

else

{

}

{

}

}

```
{ 
         $text .= '<ol>'; while($zaznam=mysql_fetch_array($sql)) 
                { 
                   $pd_id=$zaznam["p_d_id"]; $text .= '<li>'.publication_show_data($pd_id,$osc).'</li>'; 
 } 
         $text.= '</ol>'; 
}
```
# **3.5 Export do PDF dokumentu**

#### Rozšírené vyhľadávanie

Umožňuje vyhľadať publikácie podľa rôznych kritérií. Pre výber viacerých prvkov z jedného selektu použite myš + klávesu Ctrl.

Jednoduché vyhľadávanie

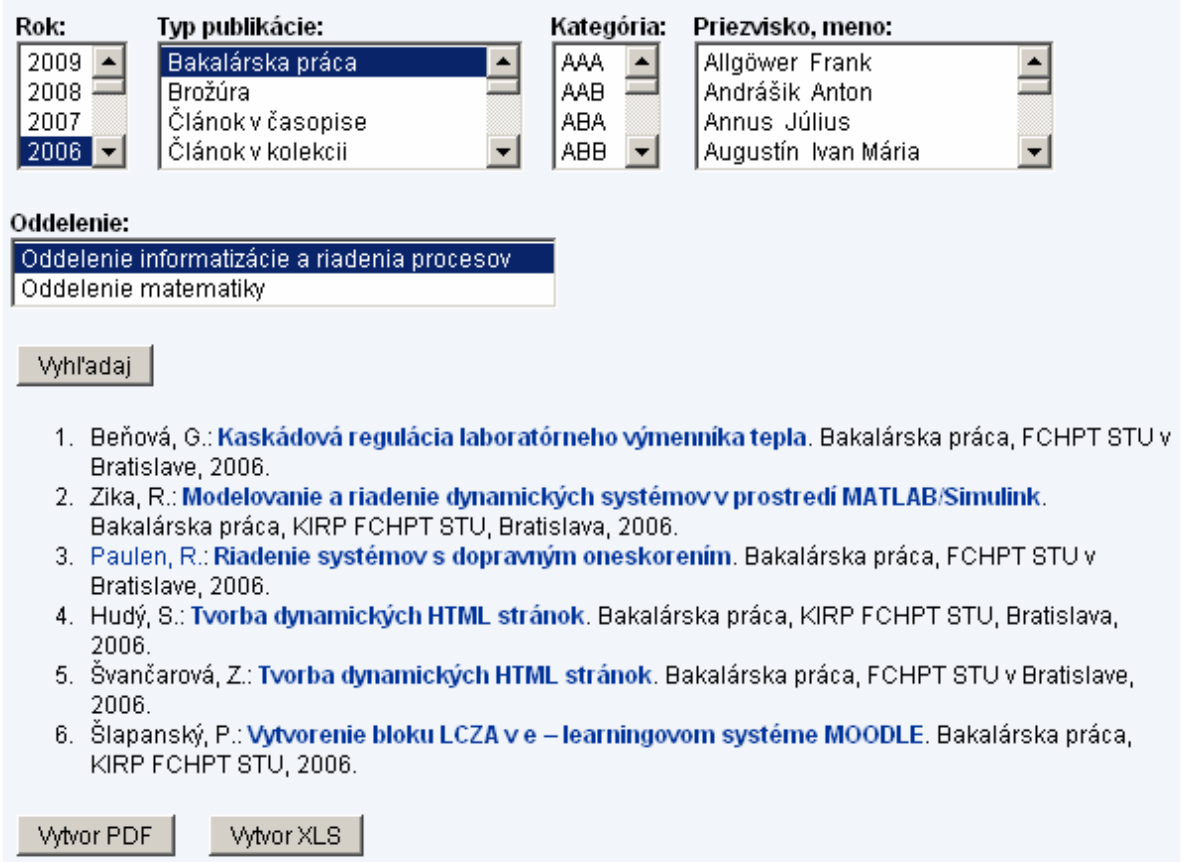

**Obr. 14 Výsledok rozšíreného vyhľadávania s tlačidlami exportu do PDF a Excel** 

Export výsledkov vyhľadávania do formátu PDF, alebo Microsoft Excel je možný pomocou dvoch tlačidiel. Tie sú zobrazené na konci číslovaného zoznamu nájdených publikácií (obr. 14). Ak je výsledok hľadania neúspešný, je zobrazené iba chybové hlásenie bez tlačidiel. Po stlačení tlačidla WWW PDF pre generovanie PDF sa iniciuje spracovanie daného prvku formulára súborom *tlac.php*. Tlačidlo je spracúvané vo formulári metódou *post*. Pomocou

atribútu skrytej premennej *hidden* sa prenášajú pri spracovaní údaje potrebné ku generovaniu publikácií v novom PDF dokumente.

#### \$text .= '<input type="hidden" name="pdf2" value="'.\$search\_year.'"/>';

Ukážka kódu jednej z prenášaných premenných. Každý atribút *type=hidden* formulárového prvku *input* má svoj jedinečný názov. Na základe názvu uvedenom v atribúte *name* sú jednotlivé atribúty *hidden* rozpoznávané a spracúvané v súbore generujúcom PDF dokument s názvom *tlac.php*. Do tohto súboru sú volaním vložené všetky súbory potrebné k spracovaniu. Napríklad súbor *iam\_functions.php*, kde sú obsiahnuté funkcie zabezpečujúce zobrazenie rôznych elementov a prvkov. Pripojenie súboru *iam\_connect.php* kde sa nachádzajú informácie pre vytvorenie spojenia s databázou a následným spracovaním volaných údajov. Pre možnosť vytvorenia PDF dokumentu musí byť taktiež pripojený súbor *tcpdf.php,* ktorý obsahuje knižnice s formátovaním.

V prvom kroku sa testuje stlačenie tlačidla <sup>Vytvor PDF</sup> pomocou jednoduchej podmienky *if*.

## if (\$\_POST["pdf1"] == 'Vytvor PDF')

Nasleduje načítanie jednotlivých skrytých premenných, ktoré sú použité v SQL príkaze. Tie sú napĺňané z prenesených skrytých premenných. Pre výpis totožných záznamov zo stránky do PDF dokumentu je použitý rovnaký SQL príkaz. Vytvorenie nového dokumentu PDF je definované týmto príkazom.

#### \$pdf = new TCPDF(PDF\_PAGE\_ORIENTATION, PDF\_UNIT, PDF\_PAGE\_FORMAT, true, 'utf-8', false);

V ňom je definovaný formát kódovania písma a PDF formát. Typ písma bol zvolený vo funkcii *SetFont()* ako *freeserif* z dôvodu podpory slovenskej znakovej sady. Pri generovaní textu do PDF dokumentu priamo zo súboru *tlac.php* bolo možné použiť rôzne písmo. Správne sa zobrazovali všetky znaky. Problém nastal pri generovaní údajov z databázy z dôvodu nekompatibilného kódovania.

#### \$pdf->SetFont('freeserif','b',16);

<span id="page-41-0"></span> Keďže trieda TCPDF umožňuje prepis HTML značiek do novo vytváraného PDF dokumentu, na výpis nájdených záznamov publikácií bola použitá vstavaná funkcia *writeHTML*, ktorá to umožňuje.

#### $$$ http  $. =$  '<li>'.publication show data( $$$ pd id).'</li>';

Výpis je uskutočnený vo funkcii *while*. Vytvorená premenná *\$http* je ohraničená HTML značkami pre vytvorenie číslovaného zoznamu. Premenná *\$http* je napĺňaná výberom z databázy pomocou funkcie *publication\_show\_data()* (obr. 15).

\$pdf->writeHTML('<ol>'.\$http.'</ol>', true, 0, true, 0);

#### Publikácie

- 1. Schmidt, D.: *Adaptívny neuro-fuzzy inferenčný systém*. Bakalárska práca, ÚIAM FCHPT STU v Bratislave, Radlinského 9, 812 37 Bratislava, 2008.
- 2. Jakubcová, Z.: Analýza riadenia prekladu projektu Moodle do slovenského jazyka. Bakalárska práca, ÚIAM FCHPT STU v Bratislave, Radlinského 9, 812 37 Bratislava, 2008.
- 3. Merčák, J.: Analýza systémov s neurčitosťami a robustného riadenia. Bakalárska práca, ÚIAM FCHPT STU v Bratislave, Radlinského 9, 812 37 Bratislava, 2008.
- 4. Repčíková, I.: Časové odozvy prietočných systémov s jednoduchou akumuláciou. Bakalárska práca, ÚIAM FCHPT STU v Bratislave, Radlinského 9, 812 37 Bratislava, 2008.
- 5. Pavúková, L.: **Dynamické generovanie prechodových charakteristík pomocou PHP**. Bakalárska práca, ÚIAM FCHPT STU v Bratislave, Radlinského 9, 812 37 Bratislava, 2008.
- 6. Kalúz, M.: Elektronická učebnica pre predmet Experimentálna identifikácia. Bakalárska práca, ÚIAM FCHPT STU v Bratislave, Radlinského 9, 812 37 Bratislava, 2008.

#### **Obr. 15 Výstup vyhľadávania v dokumente PDF**

#### **3.6 Export do XLS dokumentu**

Tak ako pri generovaní PDF dokumentu aj pri vytváraní XLS dokumentu bol použitý na vytvorenie nový súbor s názvom *tlac\_xls.php.* V ňom sú na začiatku definované všetky potrebné pripojenia k súborom vrátane súboru Writer.php. Ten obsahuje samotné formátovanie pre generovanie nových XLS dokumentov.

 V súbore *tlac\_xls.php* je definované formátovanie pre generovanie XLS dokumentov pre oba typy vytvorených vyhľadávacích modulov. Po stlačení tlačidla WWWORKLS sa testuje splnenie základnej podmienky *if* v súbore *tlac\_xls.php.* Pri jednoduchom vyhľadávaní má parameter *name* tlačidla W<sup>tworXLS</sup> hodnotu *xls 1* a pre tlačidlo podrobnejšie vyhľadávanie

je táto hodnota *xls*. Na začiatku skriptu sú definované pre oba typy rovnaké formátovacie premenné. Formátovanie je definované pre jednotlivé bunky zvlášť. V dole uvedenej časti skriptu je výpis hlavičky dokumentu, ktorý je vždy rovnaký.

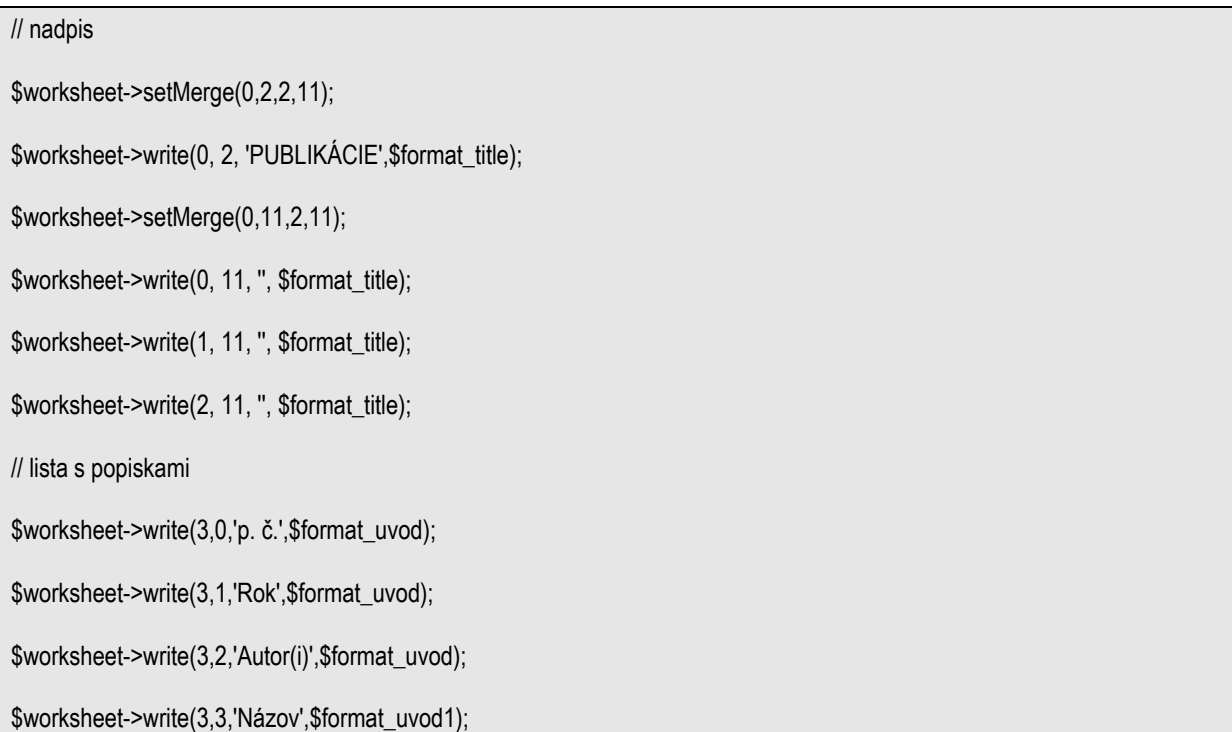

Výpis publikácií je generovaný pomocou dvoch SQL príkazov. Tie sú napĺňané pomocou skrytých premenných z pôvodného skriptu *iam\_function\_publication.php*. V prvom SQL príkaze sa generujú iba požadované jedinečné hodnoty *id* zo stĺpca *p\_d\_id*. Pomocou PHP funkcie *implode()* je generované pole s údajmi zoradené do požadovanej formy pre následné spracovanie druhým SQL príkazom. Ten vyberie z databázy všetky záznamy s príslušným *id*. Použitie dvoch SQL príkazov bolo nevyhnutné z dôvodu duplicity vrátených záznamov pri použití jedného SQL príkazu v prípade publikácií s viacerými autormi. Výsledné pole záznamov je ďalej spracované vo výpise v cykle *while*. Na konci skriptu sú povinné elementy ukončenia s atribútom *close*. Vytvorený XLS dokument sa otvára v novom okne programu Microsoft Excel (obr. 16).

\$workbook->send(''); \$workbook->close();

<span id="page-43-0"></span>

| Microsoft Excel - tlac_xls2.php-44 [iba na čítanie] |                          |                          |                    |                                           |          |                                                                                                    |          |           |  |                                        |                                                |
|-----------------------------------------------------|--------------------------|--------------------------|--------------------|-------------------------------------------|----------|----------------------------------------------------------------------------------------------------|----------|-----------|--|----------------------------------------|------------------------------------------------|
| 剛                                                   | Súbor                    | <b>Upravy</b>            | Vložiť<br>Zobraziť | Formát                                    | Nástroje | Údaje<br>Okno                                                                                                    | Pomocník | Adobe PDF |  |                                        |                                                |
|                                                     |                          |                          |                    |                                           |          | $\frac{1}{2}$ ( $\frac{1}{2}$ ) $\frac{1}{2}$ ( $\frac{1}{2}$ ) $\frac{1}{2}$ ( $\frac{1}{2}$ ) $\frac{1}{2}$ ( $\frac{1}{2}$ ) $\frac{1}{2}$ ( $\frac{1}{2}$ ) $\frac{1}{2}$ ( $\frac{1}{2}$ ) $\frac{1}{2}$ ( $\frac{1}{2}$ ) $\frac{1}{2}$ ( $\frac{1}{2}$ ) $\frac{1}{2}$ ( $\frac{1}{2}$ ) $\frac{1$ |          |           |  | $\circledcirc$<br>$\blacktriangledown$ |                                                |
|                                                     | 包式制                      | Arial<br>H               |                    |                                           |          |                                                                                                    |          |           |  |                                        | $\mathbb{L} \cdot \mathbb{Q} \cdot \mathbb{A}$ |
|                                                     | <b>B18</b>               | $\overline{\phantom{0}}$ | $f_x$              |                                           |          |                                                                                                    |          |           |  |                                        |                                                |
|                                                     | A                        | B                        | C                  | D                                         | Ε        | F                                                                                                    | G        | Η         |  | J                                      | K                                              |
| 1<br>$\overline{a}$<br>$\overline{3}$               | <b>PUBLIKÁCIE</b>        |                          |                    |                                           |          |                                                                                                    |          |           |  |                                        |                                                |
| 4                                                   | p. č.                    | Rok                      | Autor(i)           | Názov                                     |          |                                                                                                    |          |           |  |                                        |                                                |
| 5                                                   |                          | 2007                     | Paulen, R.         | Riadenie systémov s dopravným oneskorením |          |                                                                                                    |          |           |  |                                        |                                                |
| 6                                                   | $\overline{2}$           | 2006                     | Paulen, R.         | Riadenie systémov s dopravným oneskorením |          |                                                                                                    |          |           |  |                                        |                                                |
| 7<br>8                                              | V Bratislave: 09.05.2010 |                          |                    |                                           |          |                                                                                                    |          |           |  |                                        |                                                |
| 9<br>10                                             |                          |                          |                    |                                           |          |                                                                                                    |          |           |  |                                        |                                                |

**Obr. 16 Vygenerovaný dokument XLS v prostredí Microsoft Excel** 

## **3.7 Prehľady publikačnej činnosti ústavu**

Pre celkový prehľad o počte publikácií boli vytvorené nové AJAX moduly. Tie umožňujú výber o celkovom počte publikácií za jednotlivé roky, alebo grafický prehľad po jednotlivých kategóriách.

Na zobrazenie stránky prehľadov publikácií boli vytvorené nové PHP funkcie *prehlad()* a *prehlad2()*. V oboch funkciách sú definované formulárové prvky selekt boxov spracúvané metódou *post*. Zobrazenie jednotlivých prehľadov sa deje bez nutnosti znovu načítania stránky. Užívateľ má možnosť rýchlo a prehľadne získať základné informácie o počte vydaných publikácií za jednotlivé roky. Údaje o publikáciách sú v databáze ústavu uchovávané od roku 1995. V prehľade za jednotlivé roky sú uvádzané celkové hodnoty pre ústav, ako aj jednotlivo pre Oddelenie informatizácie a riadenia procesov a Oddelenie matematiky.

<span id="page-44-0"></span>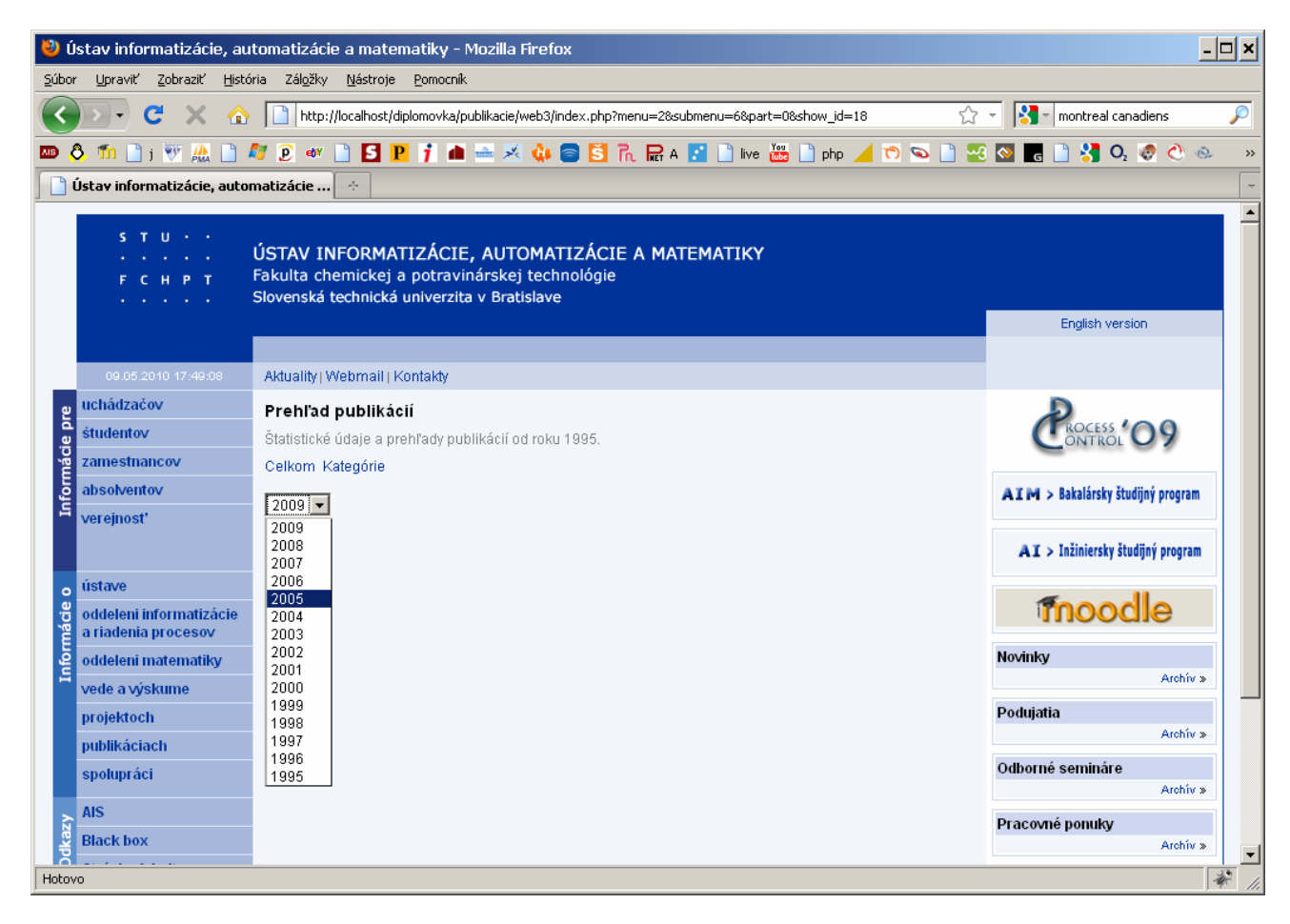

**Obr. 17 Výber roku pre zobrazenie grafického prehľadu v prostredí Firefox 3.6.3.** 

Pri celkovom prehľade má užívateľ možnosť zvoliť rok (obr. 17), ktorý chce zobraziť. Formulárový prvok selekt boxu option pre jednotlivé roky obsahuje aj atribút *onclick,* ktorý zavolá JavaScriptovú funkciu.

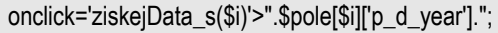

V parametri je definovaný názov funkcie *ziskejData\_s(\$i)*. Funkcia sa nachádza v hlavičke dokumentu. V nej je vytvorený objekt *XMLHttpRequest()* použitý na komunikáciu so súborom *data\_s.php*. Tento PHP súbor obsahuje podmienky *if* a *elseif,* ktoré sa vykonajú na základe splnenia rovnosti s prenášaným parametrom funkcie *ziskejData\_s(\$i)*. Po splnení podmienky je zavolaná funkcia *main\_s()* s premennou *\$year*. Tá zabezpečí výber hodnôt z databázy príkazom, kde sú z tabuľky *publication\_data* vybrané všetky hodnoty odpovedajúce podmienke WHERE. Táto podmienka obsahuje v tomto prípade premennú *\$year* a obmedzenie pre publikácie s hodnotou *p\_bibtex\_id* rovnou jednej. Nasleduje výpis názvu publikácie *Knihy*. Za textom je umiestnený obrázok *jedna1.jpg*. Nastavenie jeho atribútu *width* je riešené pomocou PHP funkcie *ceil()*, ktorá vracia celé číslo zaokrúhlením

nahor. To zabezpečuje vytvorenie pruhových grafov. Ich veľkosť závisí od počtu publikácií danej kategórie. Parametrom tejto funkcie je počet riadkov SQL príkazu.

```
$sql=mysql_query("SELECT DISTINCT * FROM publication_data 
JOIN publication_bibtex ON p_d_type_publication=p_bibtex_id 
where p_d year = $year and p_b bibtex id = '1' ");
\text{Stext} = \text{'<} \text{tr}> \text{'td>} \text{K} \text{ni} \text{hy:} \text{'ch}<img src="img/jedna1.jpg" alt="Knihy ('."mysql_num_rows($sql)".')" title="Knihy ('.mysql_num_rows($sql).')" 
width="'.ceil(mysql_num_rows($sql)).'%" height="8" width="1"/> 
<b>'.mysql_num_rows($sql).'</b>';
```
Hodnoty SQL príkazov sú následne zobrazené v elemente <*div id = 'cilovyDiv\_s'>* (obr. 18). Po zvolení iného roku sa zmení hodnota premennej *\$year*. Znovu načítané údaje sa zobrazia prepísané v elemente <*div id = 'cilovyDiv\_s'>.*

#### <span id="page-46-0"></span>Prehľad publikácií

Štatistické údaje a prehľady publikácií od roku 1995.

Celkom Kategórie

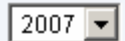

#### Publikácie za rok 2007 v databáze.

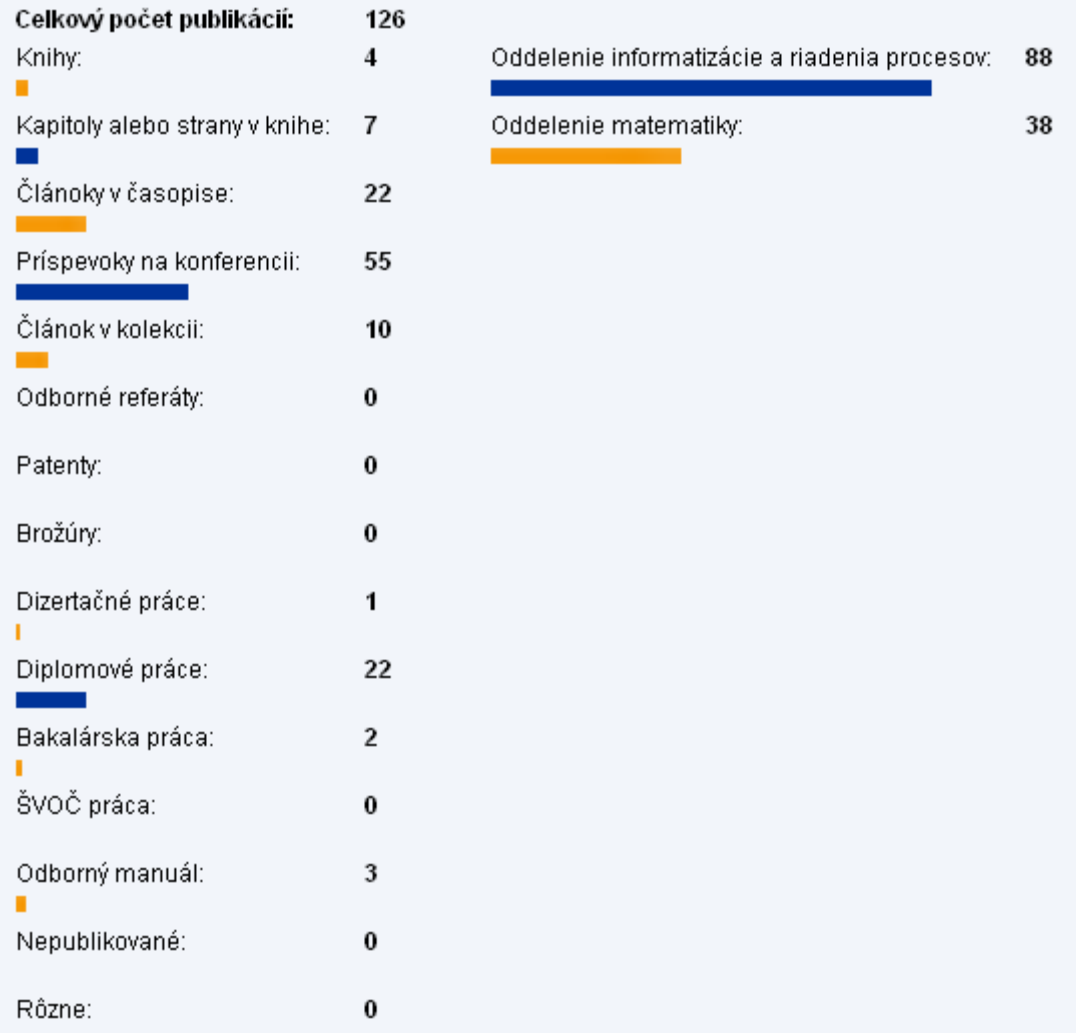

#### **Obr. 18 Celkový prehľad publikačnej činnosti za rok 2007**

Prehľad podľa jednotlivých kategórií vznikal obdobne. Formulárový prvok selekt box je napĺňaný pomocou databázy. Element *option* obsahuje JavaScriptovú funkciu volanú atribútom *onclick*, ktorá vykoná volanie príslušnej funkcie *ziskejData\_s\_2()*.

```
$query = "SELECT DISTINCT * FROM publication_bibtex ORDER BY p_bibtex_id";
```
\$pole = array\_query(\$query);

\$text .= "<strong>Kategória:</strong><br />>/r';

```
$text .= "<select name='search_kategoria' size='4' >\n"; 
for(\sin 0; \sin 2 / \sin 1 / \sin 1 / \sin 1 / \sin 1 / \sin 1 / \sin 1 / \sin 1 / \sin 1 / \sin 1 / \sin 1 / \sin 1 / \sin 1 / \sin 1 / \sin 1 / \sin 1 / \sin 1 / \sin 1 / \sin 1 / \sin 1 / \sin 1 / \sin 1 / \sin 1 / \{ 
               $selected=($pole[$j]['p_bibtex_id'] == intval($_POST['search_kategoria'])) ? " selected='selected'" : ""; 
               $text .= "\t<option onclick='ziskejData_s_2($j)' title='".$pole[$j]['p_bibtex_sk']."' 
               value='".$pole[$j]['p_bibtex_id']."'".$selected.">".$pole[$j]['p_bibtex_sk']."</option>\n"; 
 } 
$text = "</select> \n}";
```
Výsledok JavaScriptu je zobrazovaný v elemente <*div id='cilovyDiv\_s\_2'>*. Po kliknutí na zvolený typ publikácie sa zobrazí počet publikácií danej kategórie v jednotlivých rokoch a celkový počet. Obe oddelenia ústavu sú spracované jednotlivo (obr. 19).

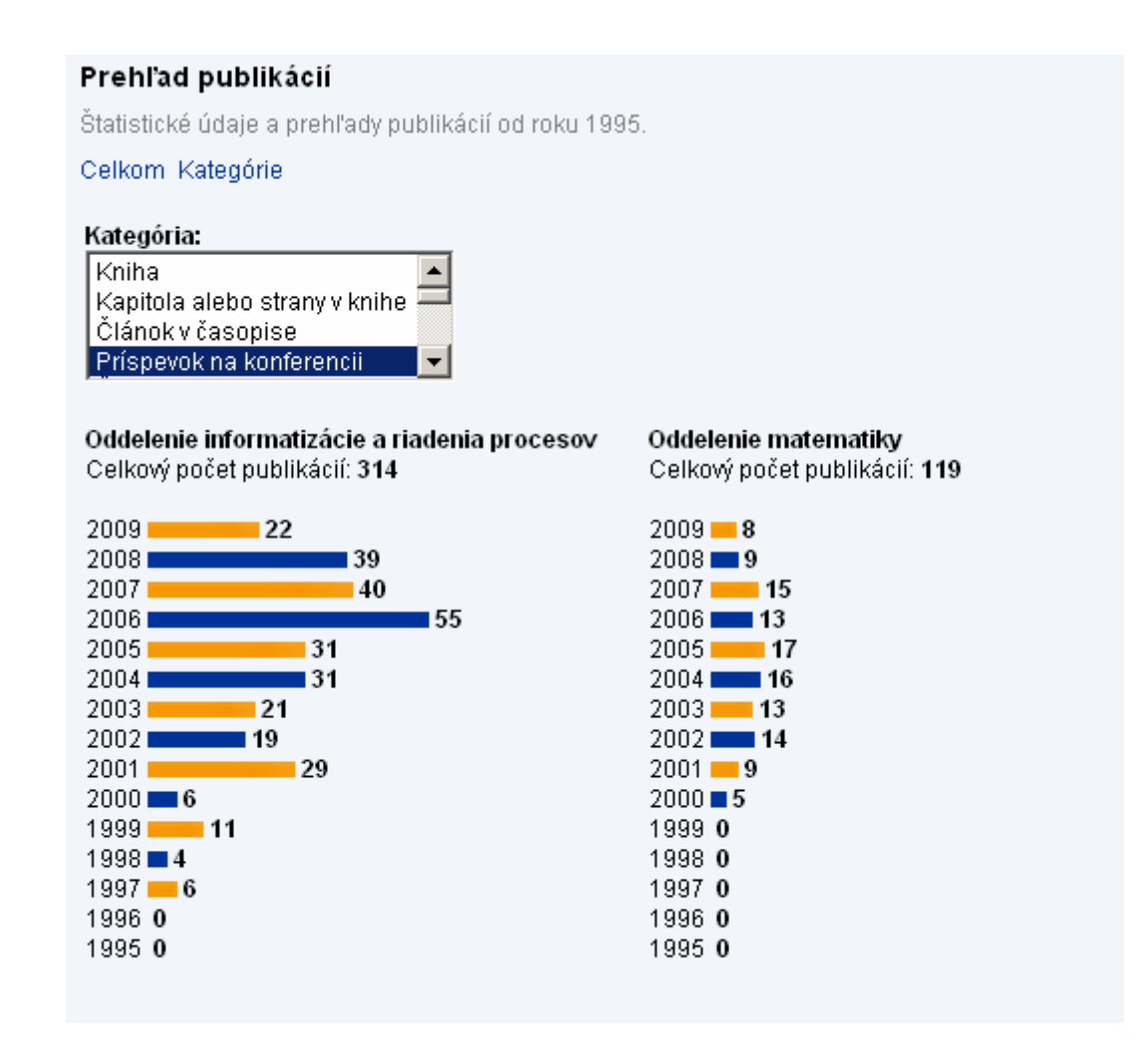

**Obr. 19 Prehľad príspevkov na konferencii** 

## <span id="page-48-0"></span>**3.8 Použitie nástroja Firebug 1. 5. 4.**

Pri písaní PHP skriptov ako aj vykonávania AJAX funkcií bol pre kontrolu správnosti kódu používaný voľne šíriteľný nástroj internetového prehliadača Mozilla Firefox - Firebug 1. 5. 4. (obr. 20).

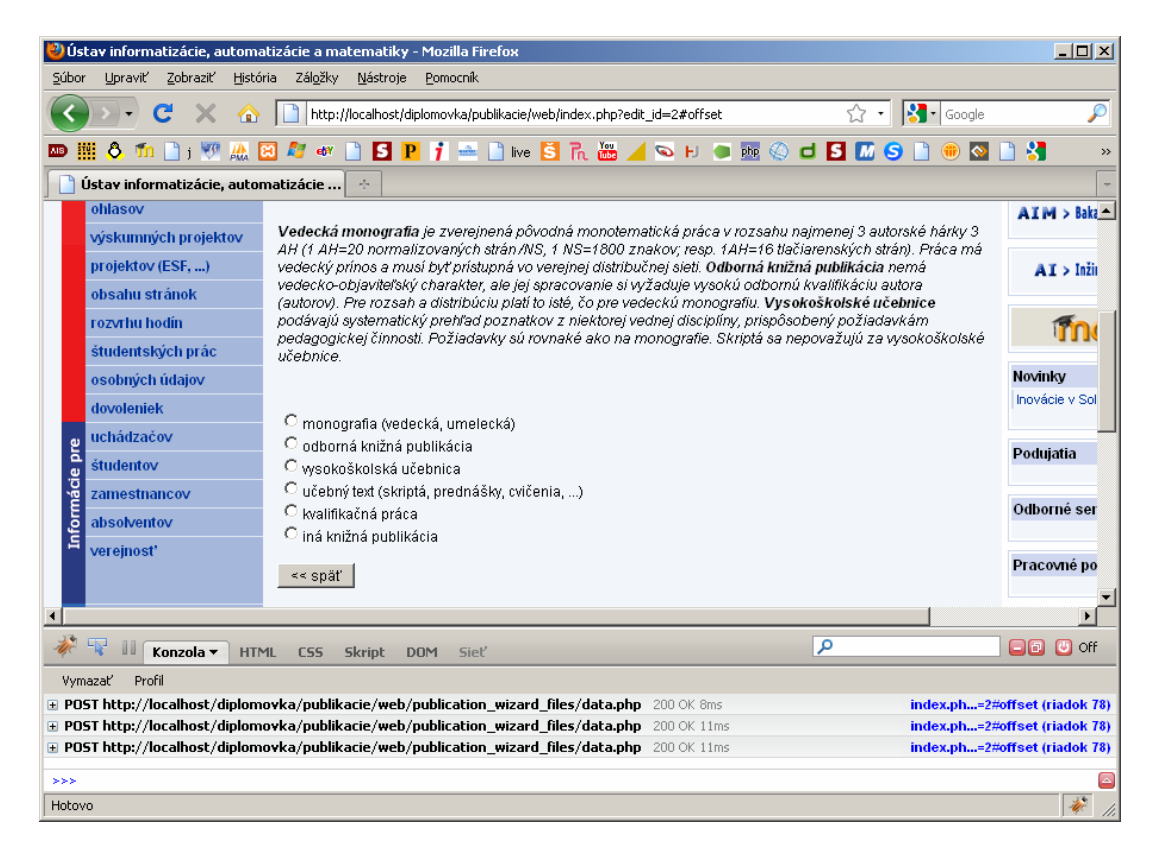

**Obr. 20 Použitie nástroja Firebug 1.4.5** 

Tento nástroj umožňuje rýchlu a prehľadnú kontrolu dynamických prvkov so zvýraznením zdrojového kódu pre konkrétne zvolený element. V prípade správne zapísaného a vykonaného kódu JavaScriptu bol zobrazený čas odozvy. Programátor tak môže priebežne vyhodnocovať jednotlivé elementy a poprípade ich upraviť. V prípade ak skript nie je zapísaný korektne, nástroj indikuje chybu hlásením o chybe s vyznačením súboru s presným riadkom výskytu.

# <span id="page-49-0"></span>**4 ZÁVER**

Vytvorená AJAX aplikácia Wizard spĺňa stanovené požiadavky. Je tvorená pomocou jedného súboru a funkcie napísanej v JavaScripte. Súbor *data.php* obsahuje všetky možnosti výberu typu a kategórie publikácie. Pomocou podmienok sú volané jednotlivé časti skriptu, ktoré sa majú v daný moment zobrazovať. Všetky tieto zmeny sa vykonávajú na tom istom mieste. Pôvodná časť je nahradená novou. Všetko sa deje bez nutnosti obnovenia celej stránky v príslušnom elemente div. Užívateľ môže priamo zadať kód a typ publikácie, alebo ak ho nepozná, použije Wizard. Na základe typu vkladanej publikácie sa jednoducho dopracuje k požadovanému kódu pre danú publikáciu.

V prvej polovici práce som sa stretol s určitým problémom pri písaní zdrojového kódu JavaScriptu. Každá novo vytváraná aplikácia sa dá riešiť pomocou viacerých spôsobov. Nevhodne zvolenou stratégiou sa vytvoril program, ktorý funkčne spĺňal požiadavky, ale zdrojový kód bol písaný zložito. Reálne nasadenie a aplikovanie do existujúcej web stránky by nebolo možné.

Celá pôvodná web stránka ako aj proces vloženia novej publikácie je na web stránke vytváraná pomocou formulárových prvkov prepojených s databázou. Tie pri ich výbere a zadávaní nutne vyvolajú reakciu stránky na znovu načítanie. Technológiu AJAX preto možno v budúcnosti použiť na celú túto aplikáciu. Tým sa dosiahne prehľadný vzhľad modulu vkladania publikácií a zjednoduší sa použitie.

Vytvorenie modulov na rýchle alebo podrobné vyhľadávanie publikácií výrazne zjednodušuje možnosť nájdenia konkrétnej publikácie. Pre jednoduché vyhľadávanie boli zvolené dve kritériá, podľa ktorých je možné uskutočniť vyhľadávanie. A to buď podľa priezviska autora, alebo podľa kľúčového slova z názvu publikácie. Pre podrobnejšie vyhľadávanie je možnosť voľby vyhľadávacích kritérií rozšírená. Jednoduchým spôsobom sa užívateľ môže dostať napríklad k všetkým bakalárskym prácam vydaných za celé obdobie, alebo obmedziť výber iba na niektoré roky. Možností výberu a tým pádom obmedzenia pre vyhľadávanie je viacero.

Pre následné spracovanie nájdených publikácií bola pridaná možnosť exportovania do formátu PDF dokumentu a do formátu XLS Microsoft Excel. Pre export do formátu PDF bola použitá voľne dostupná trieda TCPDF. Jej hlavnou výhodou je možnosť spracovania HTML formátu. Vytvorený PDF dokument s požadovanými publikáciami sa dá jednoducho vytlačiť, alebo uložiť ako samostatný súbor pre ďalšie spracovanie.

Pre generovanie výstupu do tabuľkového editoru Microsoft Excel bola použitá trieda Spreadsheet Excel Writer. Vo formáte XLS sú dáta ľahko pozmeniteľné a pripravené k ďalšiemu použitiu.

 Celkový prehľad publikačnej činnosti ÚIAM je obsiahnutý v novo vytvorenom module s názvom Prehľad publikačnej činnosti. Použitá AJAX technológia vytvára z tejto aplikácie jednoduchý a prehľadný nástroj. Užívateľ má možnosť získať rýchly prehľad o počte vydaných publikácií za jednotlivé roky, alebo počet vydaných jednotlivých typov kategórií publikácií za cele obdobie. Údaje o počte dopĺňajú prehľadné stĺpcové grafy. Zmeny medzi jednotlivými rokmi alebo typmi publikácií sa dejú bez nutnosti znovu načítania stránky.

# <span id="page-51-0"></span>**Zoznam použitej literatúry**

- [1] Bráza, J.: *PHP 5*, Vydavateľstvo Grada Publishing a.s., 2005 ISBN 80-247-1146-X.
- [2] Tansley, D.: *PHP a MySQL*, Vydavateľstvo SoftPress s.r.o., 2003 ISBN 80-86497-40-2.
- [3] Holzner, S.: *Mistrovství v AJAXu*, Computer Press, a.s., 2007 ISBN 978-80-251-1850-4
- [4] Adaptívna cesta, AJAX [online], [cit. 2010-05-10]. Dostupné na internete <[http://adaptivepath.com/ideas/essays/archives/000385.php>](http://adaptivepath.com/ideas/essays/archives/000385.php).
- [5] TCPDF Library: PDF generator, [online], [cit. 2010-05-10]. Dostupné na internete <http://www.tecnick.com/public/code/cp\_dpage.php?aiocp\_dp=tcpdf/>

# <span id="page-52-0"></span>**Prílohy**

 Zdrojové kódy a elektronická verzia diplomovej práce (formát PDF) sa nachádzajú na priloženom CD nosiči.